# <span id="page-0-0"></span>**User's Guide** Using the TPS8802EVM

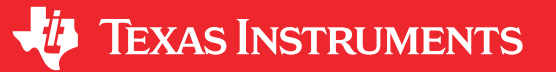

### **ABSTRACT**

This quick-start guide describes the operation and use of the TPS8802 evaluation module (EVM) and the accompaning EVM graphical user interface control software.

# **Table of Contents**

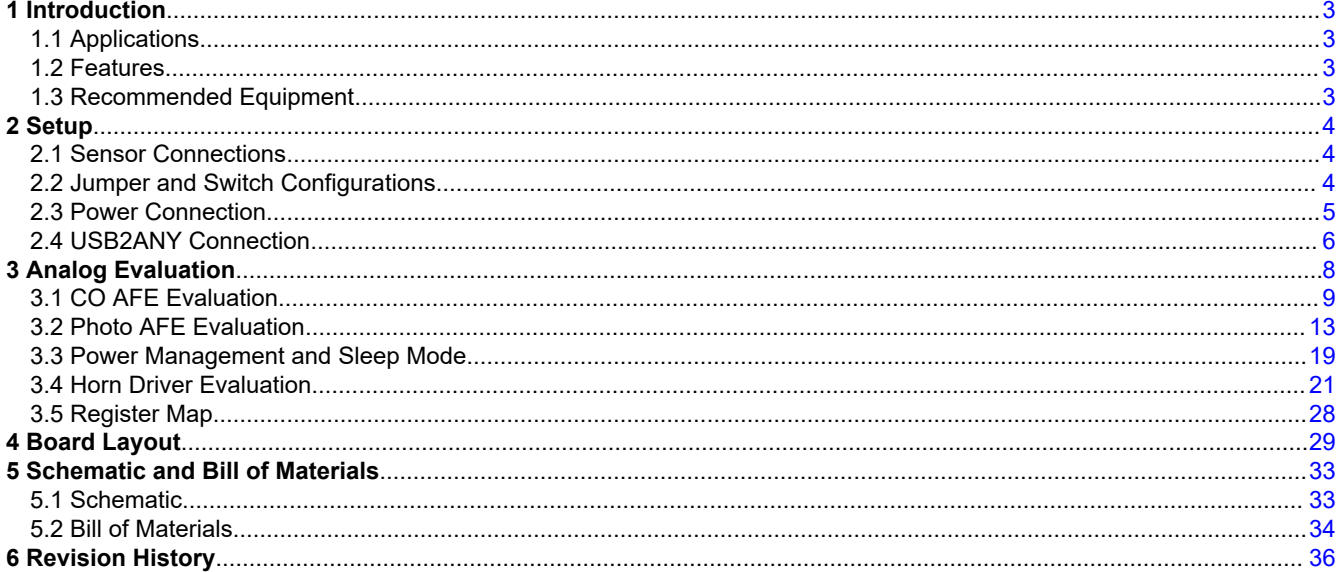

# **List of Figures**

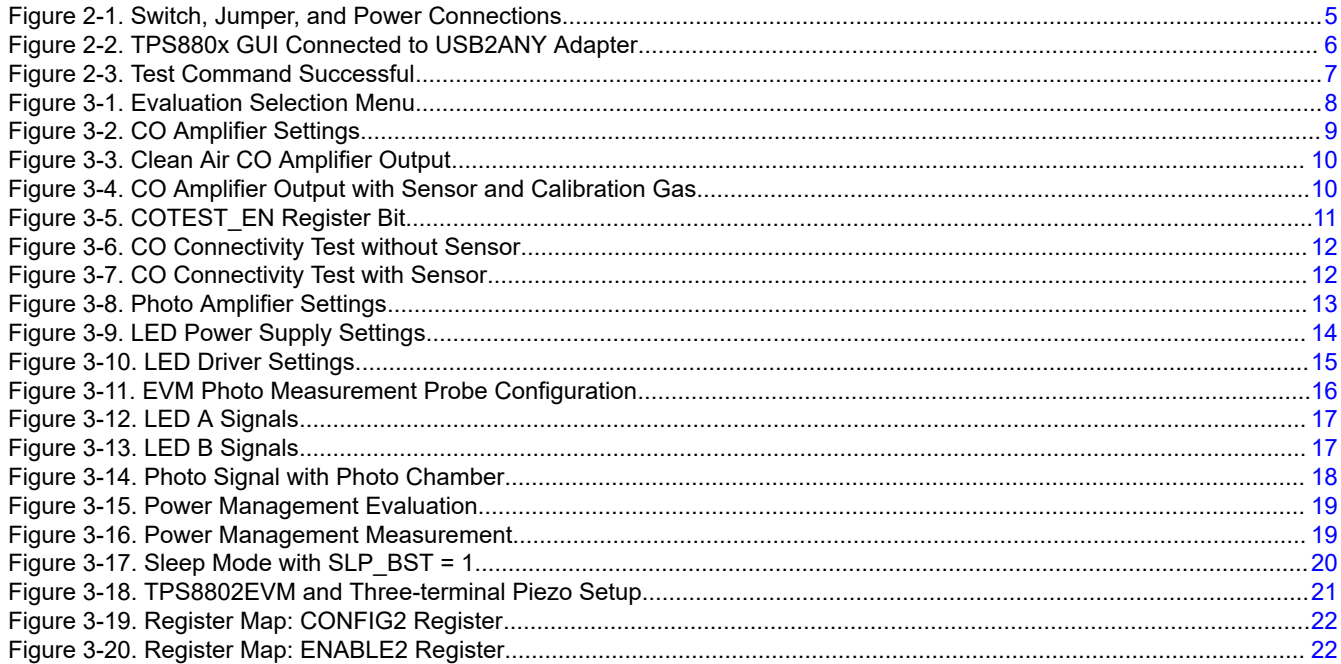

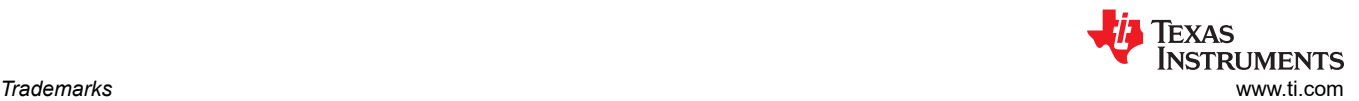

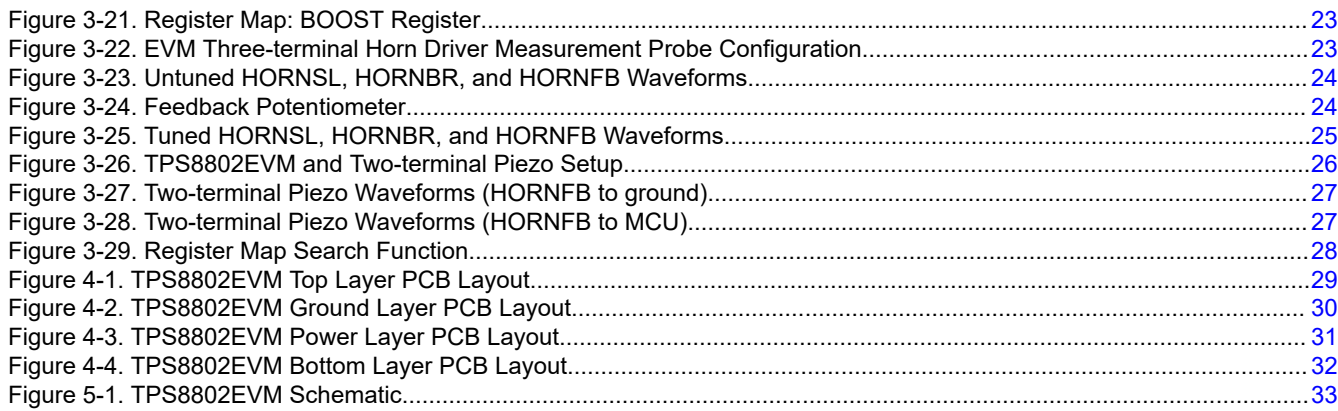

# **List of Tables**

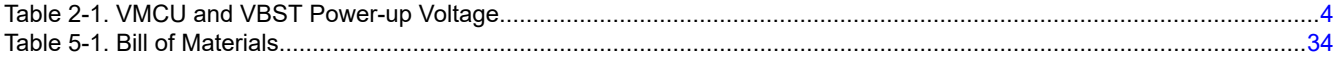

# **Trademarks**

USB2ANY™ is a trademark of Texas Instruments. All trademarks are the property of their respective owners.

<span id="page-2-0"></span>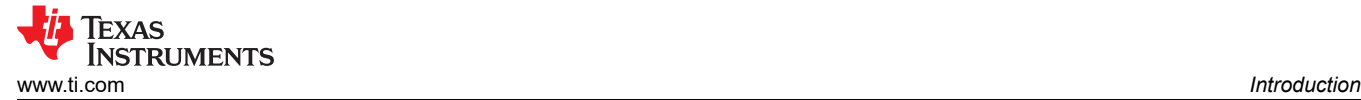

## **1 Introduction**

The TPS8802EVM is used to evaluate the TPS8802 smoke and CO alarm analog front end (AFE) and power management IC. The EVM allows for easy connection from the TPS8802 to a user-supplied photoelectric chamber and carbon monoxide sensor. The TPS8802 GUI interfaces with the EVM to quickly evaluate the photo amplifier, LED driver, and CO amplifier performance, system power consumption, and other blocks with the register map. For a more thorough evaluation, an external microcontroller can be connected to the TPS8802EVM to create a smoke detection system.

## **1.1 Applications**

- 10-year battery smoke and CO alarms
- AC powered smoke and CO alarms

#### **1.2 Features**

- Dual LED drivers for blue and IR LEDs
- Wide bandwidth, low offset photodiode amplifier
- Ultra-low power CO transimpedance amplifier
- LDOs for internal analog blocks and external microcontroller
- Single buffered analog output AMUX for CO and photo signals
- Serial interface for configuring amplifiers, drivers, regulators
- Default-enabled boost converter for 2-V battery operation
- Horn driver with self-resonant and PWM modes
- Interconnect driver for multi-alarm connection
- Power-saving sleep mode with wake-up interrupt
- Battery test load
- Under-voltage, over-temperature fault monitors
- Wide input voltage range for flexible power supply configuration

#### **1.3 Recommended Equipment**

- 2-V to 15.5-V power supply capable of 100 mA
- USB2ANY™ interface adaptor
- TPS880x GUI software
	- Installation files are available in the TPS8802EVM product folder
- Multimeter for measuring supply current, regulator voltages and CO amplifier output
- Oscilloscope for measuring photodiode signal pulse shape

<span id="page-3-0"></span>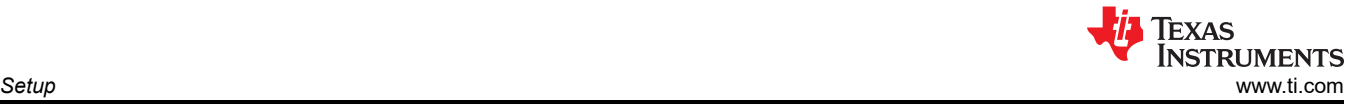

# **2 Setup**

Specific connections on the TPS8802EVM board require configuration before starting the evaluation.

#### **2.1 Sensor Connections**

TI recommends connecting a photoelectric smoke chamber and CO sensor to the TPS8802EVM for the evaluation. The TPS8802EVM has a built-in photodiode (D7), blue LED (D8), and IR LED (D6) for functional testing. These components can be de-soldered in order to connect a photoelectric chamber photodiode, IR LED, and/or blue LED its place. Ensure the photodiode wires are kept short to preserve signal integrity.

The CO sensor is connected to J17 screw terminals with the sensor counter terminal tied to AGND.

## **2.2 Jumper and Switch Configurations**

The S1 switch position determines the VMCU and VBST voltage at power-up. Ensure that only one S1 subswitch is in the ON position. Table 2-1 displays the VMCU and VBST voltage corresponding with each S1 switch position. For proper operation with the USB2ANY adapter, set VMCU to 3.3 V with sub-switch 4.

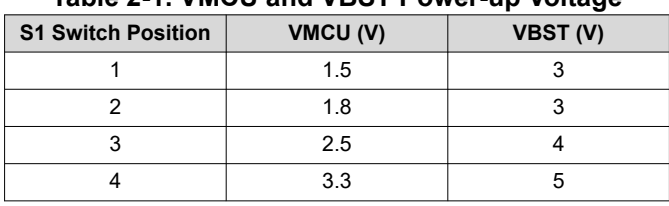

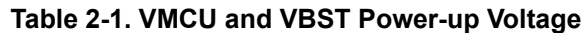

The J2 jumper connects VBST to VCC. With the J2 jumper connected and the power supply connected to VBAT, the boost converter supplies power via VCC. This configuration allows the EVM to operate at a voltage level from 2 V to 11.5 V<sup>1</sup>.

The J6 jumper selects the I<sup>2</sup>C device address. Connect J6 to the AGND position to set the address to 0x3F. Connect J6 to the VMCU position to set the address to 0x2A. The GUI is compatible with both options and defaults to 0x2A.

 $1$  The J14 shunt connecting VBAT to DINB limits the VBAT voltage to 11.5 V. If the shunt is moved to J1 connecting LEDLDO to DINB, up to 15.5 V can be supplied on VBAT.

<span id="page-4-0"></span>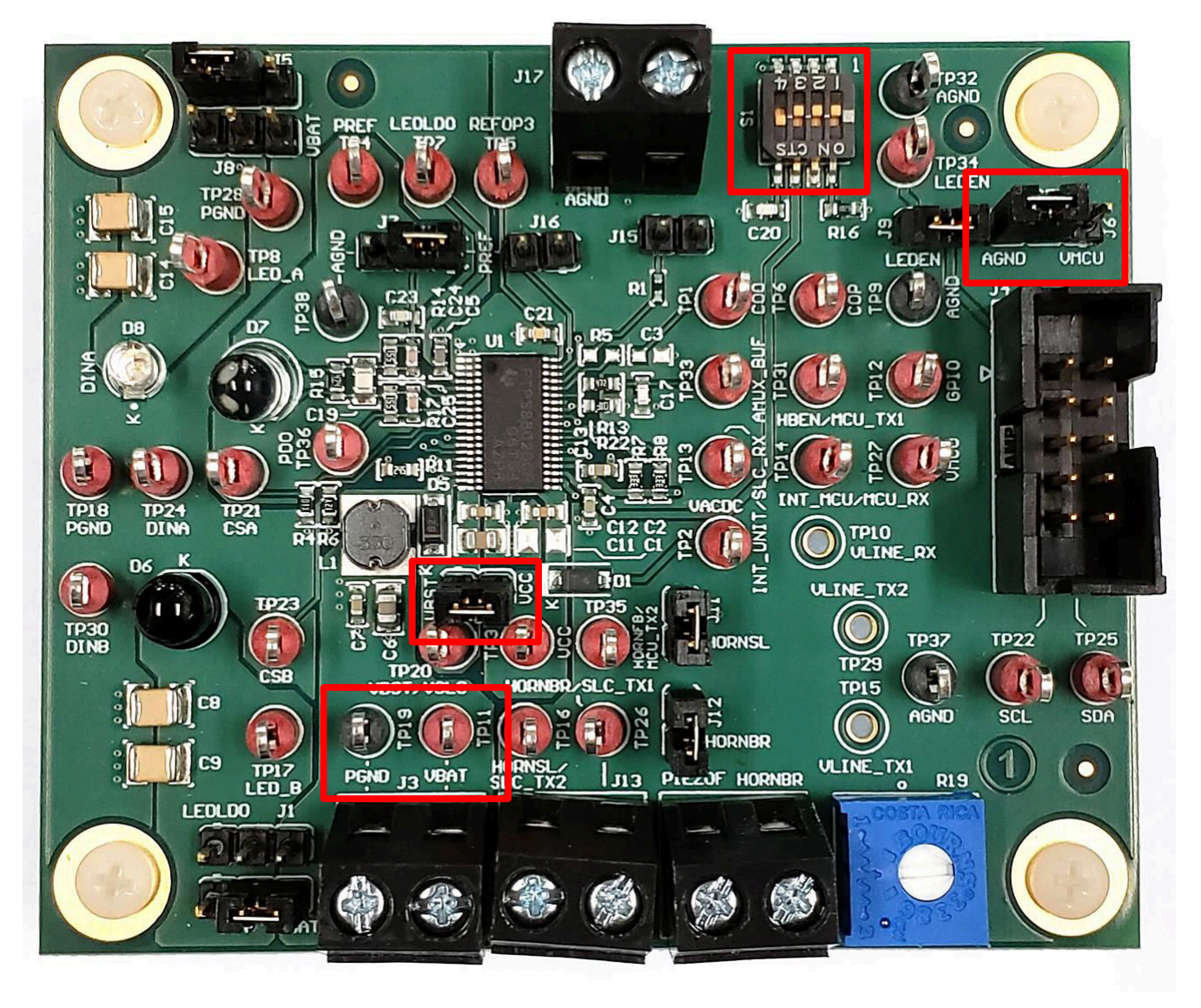

**Figure 2-1. Switch, Jumper, and Power Connections**

## **2.3 Power Connection**

Connect the power supply to VBAT and PGND. Set the power supply to 2 V, 100 mA<sup>2</sup>. Enable the power supply and measure the voltage on VMCU (TP27) to ensure it is operating at the voltage option selected by S1:

- 1.5 V
- 1.8 V
- $2.5V$
- 3.3 V

Measure the voltage on VBST to ensure it is either 3 V, 4 V, or 5 V. See [Table 2-1](#page-3-0) for more information on the initial VMCU and VBST voltage.

 $2$  Peak current drawn from the supply is 600 mA for boost converter operation. If device does not power up with 100 mA current limit, increase the power supply current limit to 600 mA.

<span id="page-5-0"></span>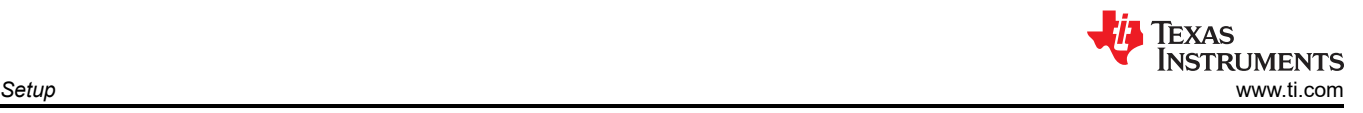

# **2.4 USB2ANY Connection**

Use a USB cable to connect the USB2ANY adapter to a computer with the TPS880x GUI installed. Open the TPS880x GUI and verify the USB2ANY adapter is recognized (see Figure 2-2). With the EVM powered, connect the USB2ANY adapter to the EVM using the USB2ANY adapter 10-pin ribbon cable. Click **EXPLORE TPS8802EVM** then **QUICK START** and select the device address corresponding to the J6 jumper (see [Section](#page-3-0)  [2.2\)](#page-3-0). Send the test command to verify the EVM, USB2ANY adapter, and GUI software are all connected.

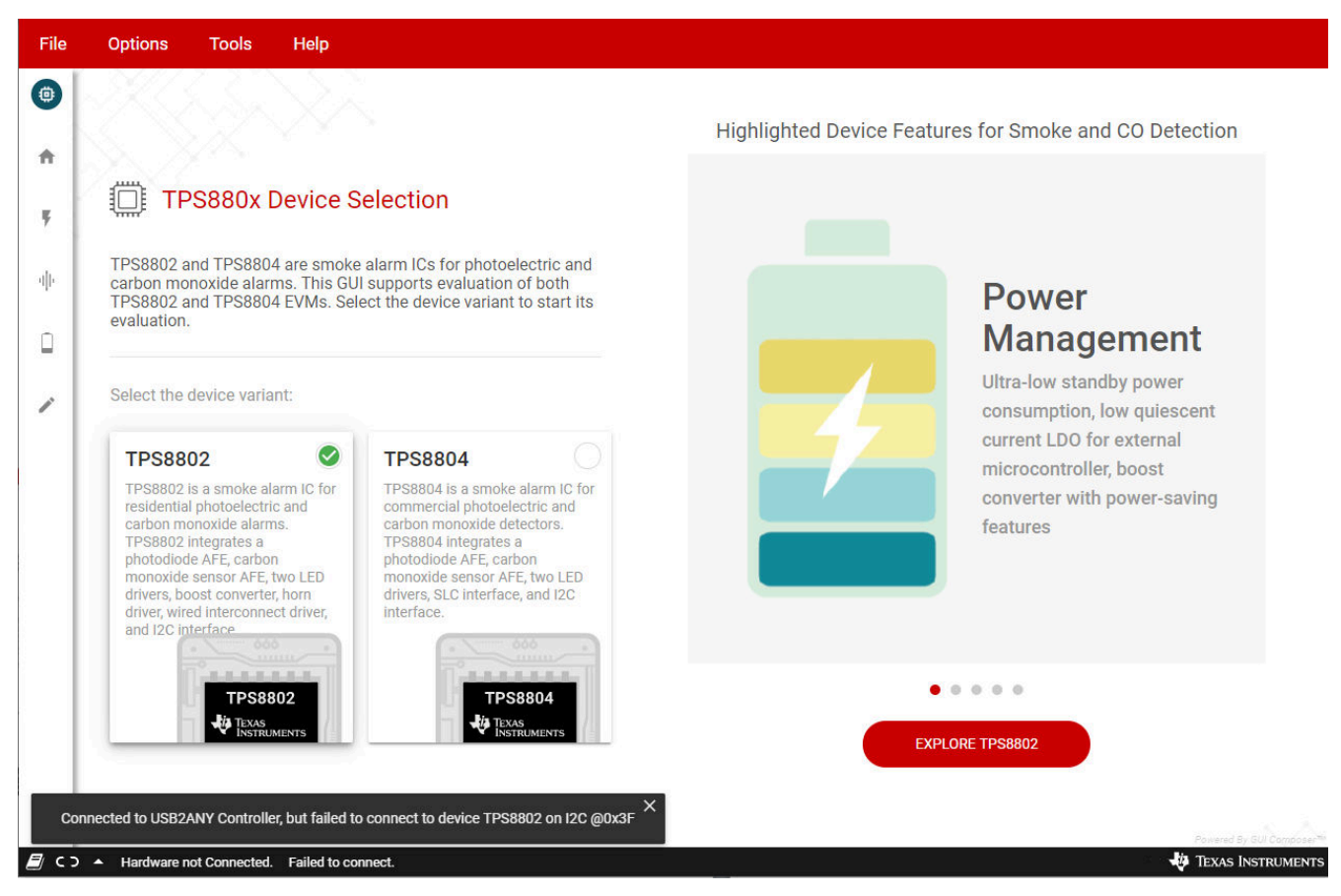

**Figure 2-2. TPS880x GUI Connected to USB2ANY Adapter**

<span id="page-6-0"></span>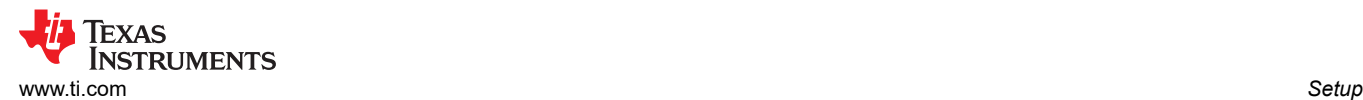

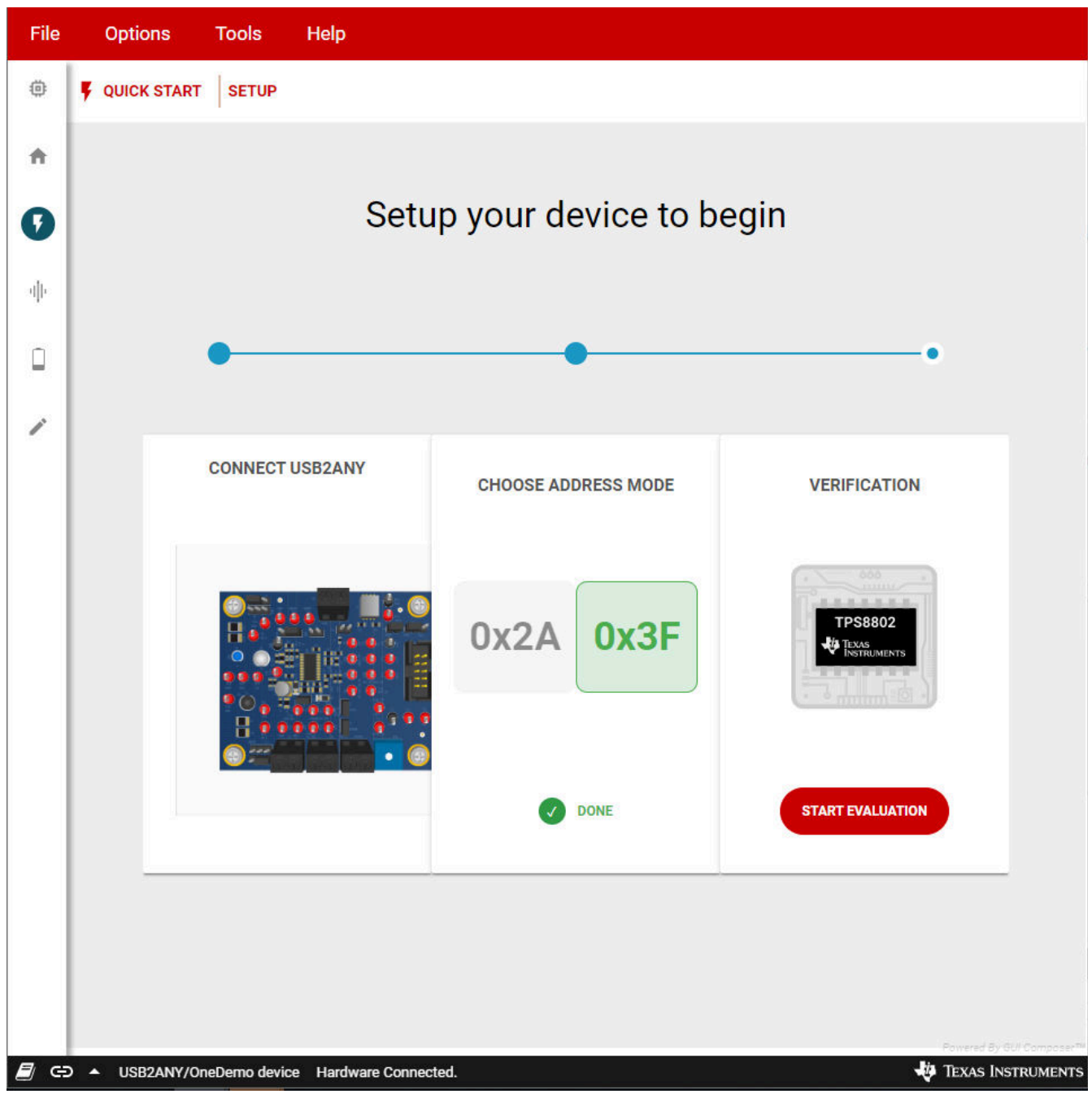

**Figure 2-3. Test Command Successful**

<span id="page-7-0"></span>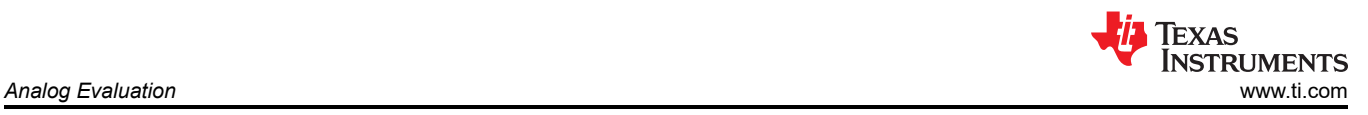

# **3 Analog Evaluation**

Click **START EVALUATION** and select the feature to evaluate. The **Analog Front End** section guides the CO AFE and photo AFE evaluation, and the **Power Saving Mode** section guides the standby power consumption and sleep mode evaluation. Enter the register map to evaluate the other blocks in the TPS8802 device.

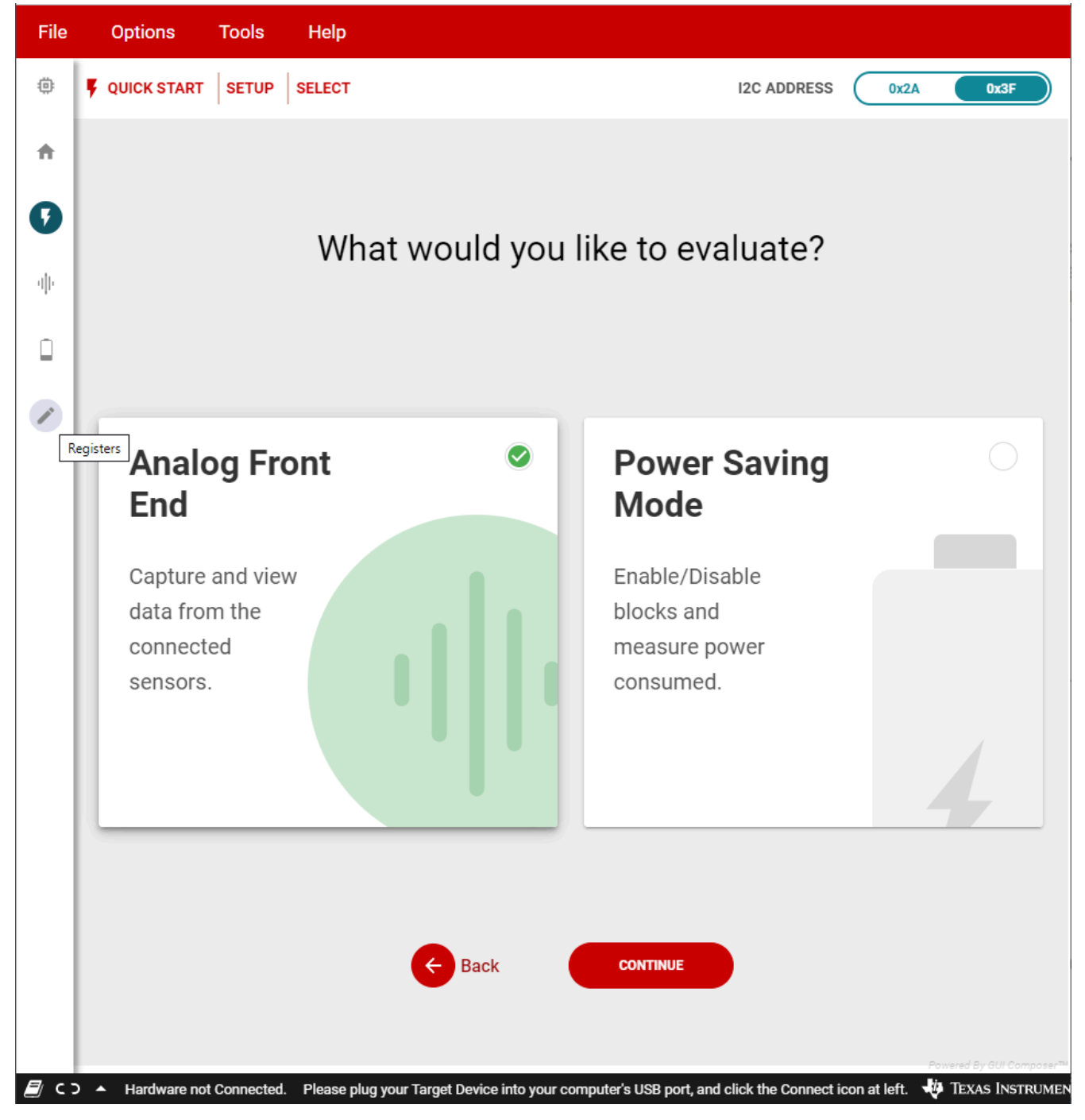

**Figure 3-1. Evaluation Selection Menu**

<span id="page-8-0"></span>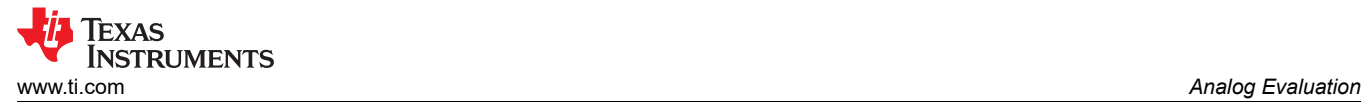

## **3.1 CO AFE Evaluation**

If a CO sensor is available, connect it to the J17 terminal block. Select the feedback resistance and reference voltage in the GUI software. The TPS8802EVM default configuration uses the internal resistors and references. To use an external feedback resistor, solder a resistor to R5. To use an external input resistor, replace the R1 0-Ω resistor with the required input resistance. The output resistor filters the CO amplifier output when a capacitor is installed on C3.

Set the **AMUX SELECTION** to **CO AMPLIFIER**. Enable the CO amplifier and measure the voltage on AMUX\_BUF.

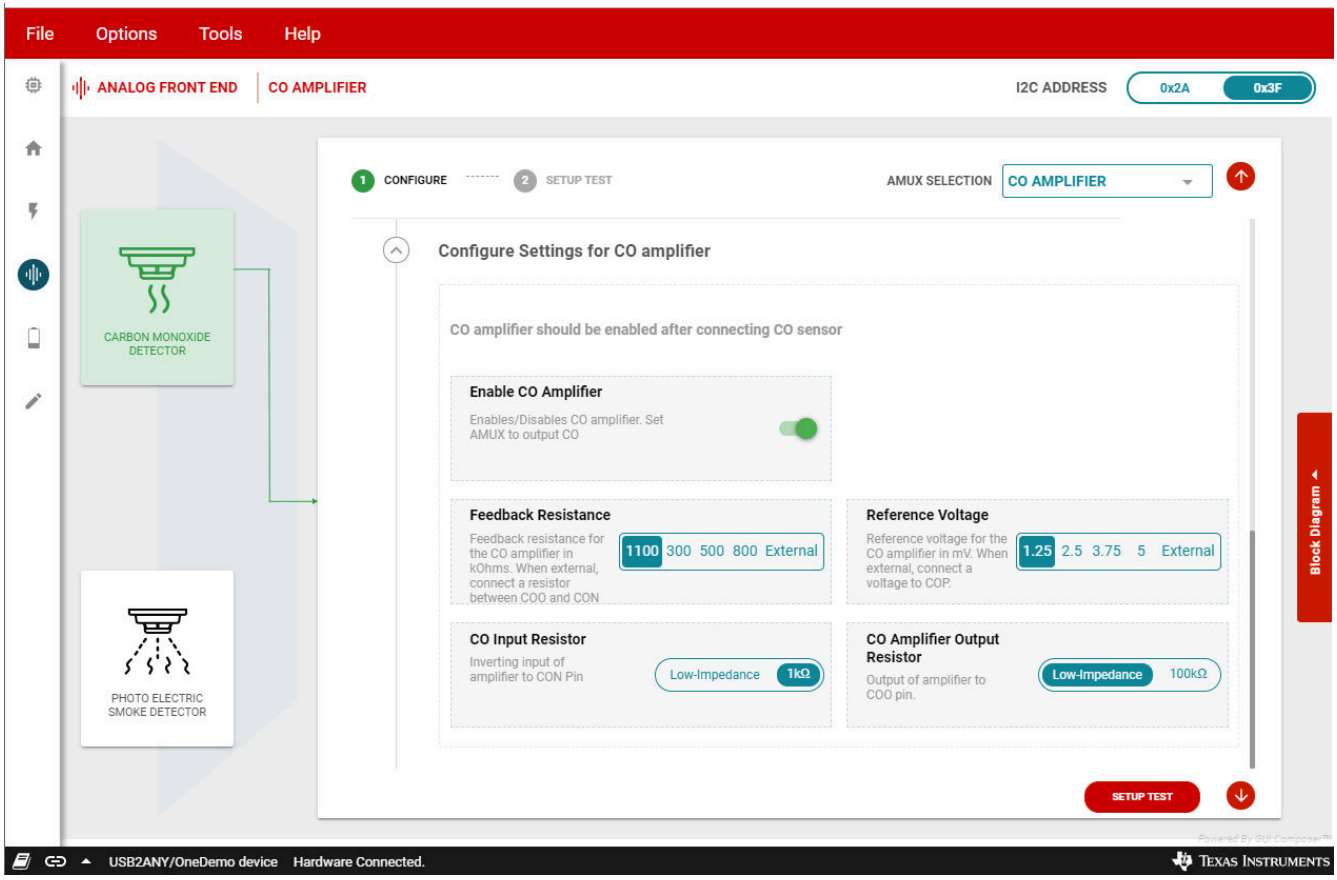

**Figure 3-2. CO Amplifier Settings**

<span id="page-9-0"></span>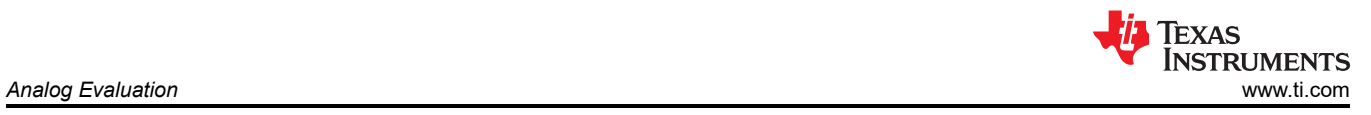

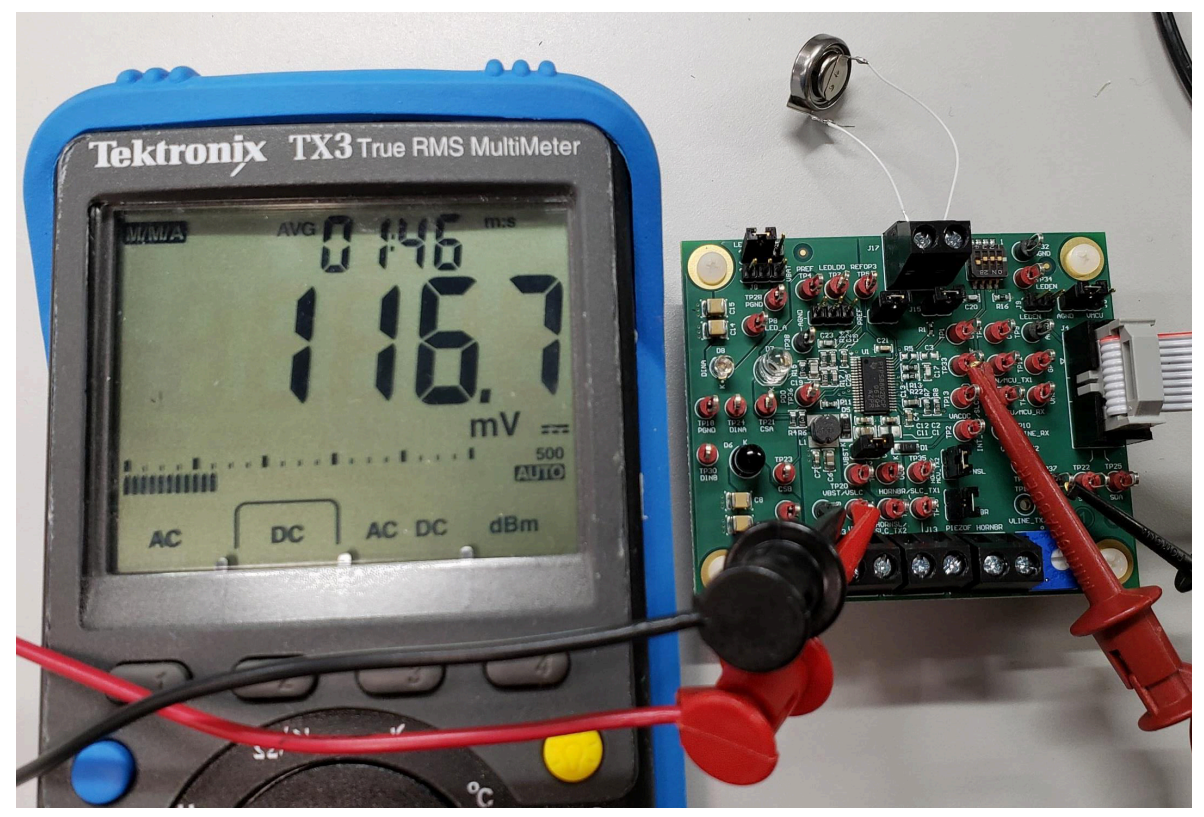

**Figure 3-3. Clean Air CO Amplifier Output**

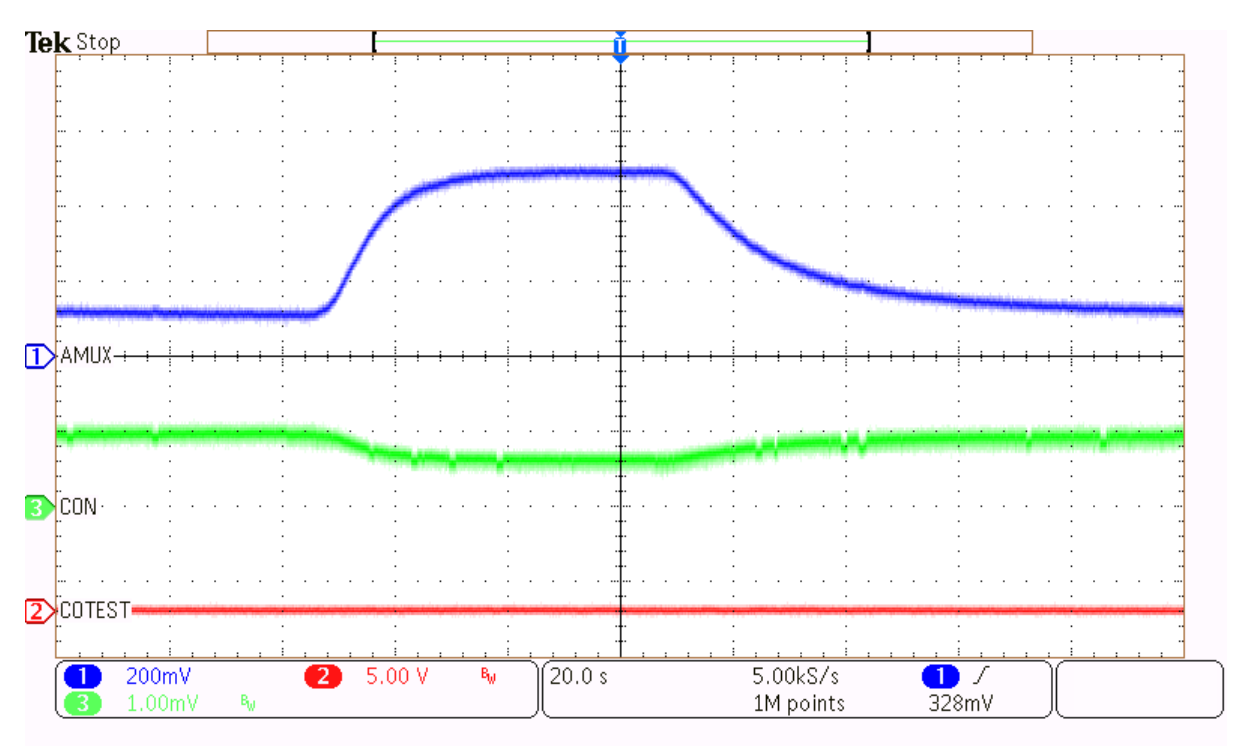

**Figure 3-4. CO Amplifier Output with Sensor and Calibration Gas**

<span id="page-10-0"></span>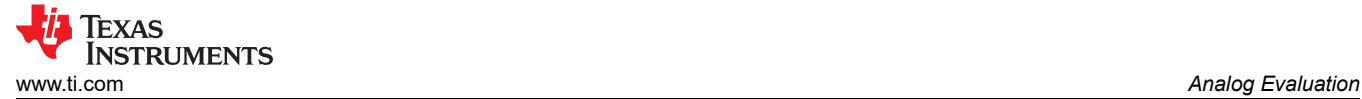

#### **3.1.1 CO Connectivity Test**

A simple test confirms that the CO sensor is connected to the EVM. Remove the shunt connected to J7 and connect a shunt to J15 and J16. Write COTEST\_EN = 1 and measure the pulse shape on AMUX\_BUF using an oscilloscope. When COTEST\_EN = 1, the PREF pin is pulled low and injects charge into the CO sensor and amplifier. The AMUX pulse shape is different if the CO sensor is disconnected. Write COTEST\_EN = 0, remove the J15 and J16 shunts, and connect the J7 shunt when finished.

| File | <b>Options</b><br><b>Tools</b><br>Help       |                  |       |                      |              |                      |              |                         |                    |               |                           |                                                       |
|------|----------------------------------------------|------------------|-------|----------------------|--------------|----------------------|--------------|-------------------------|--------------------|---------------|---------------------------|-------------------------------------------------------|
| ₿    | <b>Register Map</b>                          | Auto Read        | Off   | $\blacktriangledown$ |              | <b>READ REGISTER</b> |              |                         |                    |               | <b>READ ALL REGISTERS</b> | ANTE REGISTER WRITE ALL REGISTER<br>Immediate Write ▼ |
|      | Q Search Registers by name or address (0x)   |                  |       |                      |              |                      |              | <b>Search Bitfields</b> |                    |               |                           |                                                       |
| 合    | Register Name                                | Address          | Value | $7^{\circ}$          | 6            | 5                    | $\Delta$     | <b>Bits</b><br>3        | 2                  | $\mathbf{1}$  | $\Omega$                  | <b>FIELD VIEW</b><br><b>CO REGISTER</b>               |
| Ķ    | INTERRUPT MASK REGISTER                      | 0x03             | 0x00  | $\mathsf{O}$         | $\circ$      | $\circ$              | $\circ$      | $\circ$                 | $\circ$            | $\circ$       | $\circ$                   | CO REGISTER / CO REGISTER / REFOP3_EN[7]              |
|      | ▼ CONFIGURATION REGISTERS                    |                  |       |                      |              |                      |              |                         |                    |               |                           | REFOP3_EN                                             |
| 业    | CONFIG1 REGISTER                             | 0x04             | 0x38  | $\circ$              | $\mathbf{0}$ | 1                    | $\mathbf{1}$ | 1                       | $\mathbf 0$        | $\Omega$      | $\Omega$                  |                                                       |
|      | CONFIG2 REGISTER                             | 0x05             | 0x02  | $\sim$               |              | $\overline{0}$       | 0            | 0                       | 0                  | -1            | 0                         | CO REGISTER / CO REGISTER / COREF[6:5]                |
| ▯    | <b><i>V</i></b> ENABLE REGISTERS             |                  |       |                      |              |                      |              |                         |                    |               |                           | COREF                                                 |
|      | <b>ENABLE1 REGISTER</b>                      | 0x06             | 0x10  | $\sim$               | $\mathbf{0}$ | 0                    |              | 0                       | 0                  |               | $^{\circ}$                | b <sub>00</sub><br>$\overline{\mathbf{v}}$            |
|      | <b>ENABLE2 REGISTER</b>                      | 0x07             | 0x00  | $\mathbb O$          | 0            |                      |              | 0                       | 0                  | 0             | 0                         | CO REGISTER / CO REGISTER / COGAIN[4:3]               |
| ╭    | ▼ CONTROL REGISTERS                          |                  |       |                      |              |                      |              |                         |                    |               |                           | COGAIN                                                |
|      | CONTROL REGISTER                             | 0x08             | 0x00  |                      |              | 0                    | 0            | 0                       | 0                  | 0             | $\Omega$                  | $\pmb{\mathrm{v}}$<br>b00                             |
|      | <b>V SLEEP TIMER REGISTERS</b>               |                  |       |                      |              |                      |              |                         |                    |               |                           |                                                       |
|      | SLEEP TIMER1 REGISTER                        | 0x09             | 0x00  | $\mathbf{0}$         | $\Omega$     | $\Omega$             | $\theta$     | $\Omega$                | $\Omega$           | $\mathbf{0}$  | $\mathbf{0}$              | CO REGISTER / CO REGISTER / COTEST_DIR[2]             |
|      | SLEEP TIMER2 REGISTER                        | 0x0A             | 0x00  | 0                    | $\theta$     | 0                    | 0            | 0                       | 0                  | 0             | 0                         | <b>COTEST_DIR</b>                                     |
|      | <b>v GPIO AMUX REGISTER</b>                  |                  |       |                      |              |                      |              |                         |                    |               |                           | CO REGISTER / CO REGISTER / COTEST_EN[1]              |
|      | <b>GPIO AMUX REGISTER</b>                    | 0x0B             | 0x10  | 0                    |              | $\mathbf 0$          | $\mathbf{1}$ | 0                       | 0                  | 0             | $\circ$                   | <b>V COTEST_EN</b>                                    |
|      | <b>v CO SWITCH AND BATTERY TEST REGISTER</b> |                  |       |                      |              |                      |              |                         |                    |               |                           |                                                       |
|      | CO SWITCH AND BATTERY TEST REGISTER          | 0x0C             | 0x70  | $\mathbb O$          |              | 1111                 |              |                         | $\overline{0}$     | $\circ$       | $\circ$                   | CO REGISTER / CO REGISTER / COAMP_EN[0]               |
|      | <b>v CO REGISTER</b>                         |                  |       |                      |              |                      |              |                         |                    |               |                           | COAMP_EN                                              |
|      | CO REGISTER                                  | 0x0D<br>$\Omega$ | 0x03  | $\mathbf{0}$         | $\Omega$     | $\mathbf{0}$         | $\mathbf{0}$ | $\circ$                 | $\circ$            | $\frac{1}{2}$ | $\overline{1}$            |                                                       |
|      | <b>* BOOST REGISTER</b>                      |                  |       |                      |              |                      |              |                         |                    |               |                           |                                                       |
|      | BOOST CONVERTER REGISTER                     | 0x0E             | 0xF2  |                      |              | 1 1 1 1              |              |                         | $0 \t 0 \t 1 \t 0$ |               |                           |                                                       |
|      | <b>V LEDLDO REGISTER</b>                     |                  |       |                      |              |                      |              |                         |                    |               |                           |                                                       |
|      | <b>LEDLDO REGISTER</b>                       | 0x0F             | 0x00  |                      |              |                      |              |                         | 0 0 0              |               |                           | Powered By GUI Compose                                |

**Figure 3-5. COTEST\_EN Register Bit**

<span id="page-11-0"></span>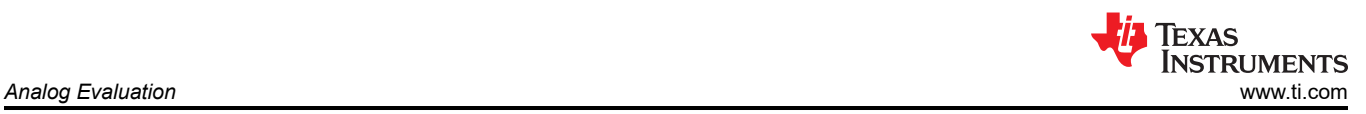

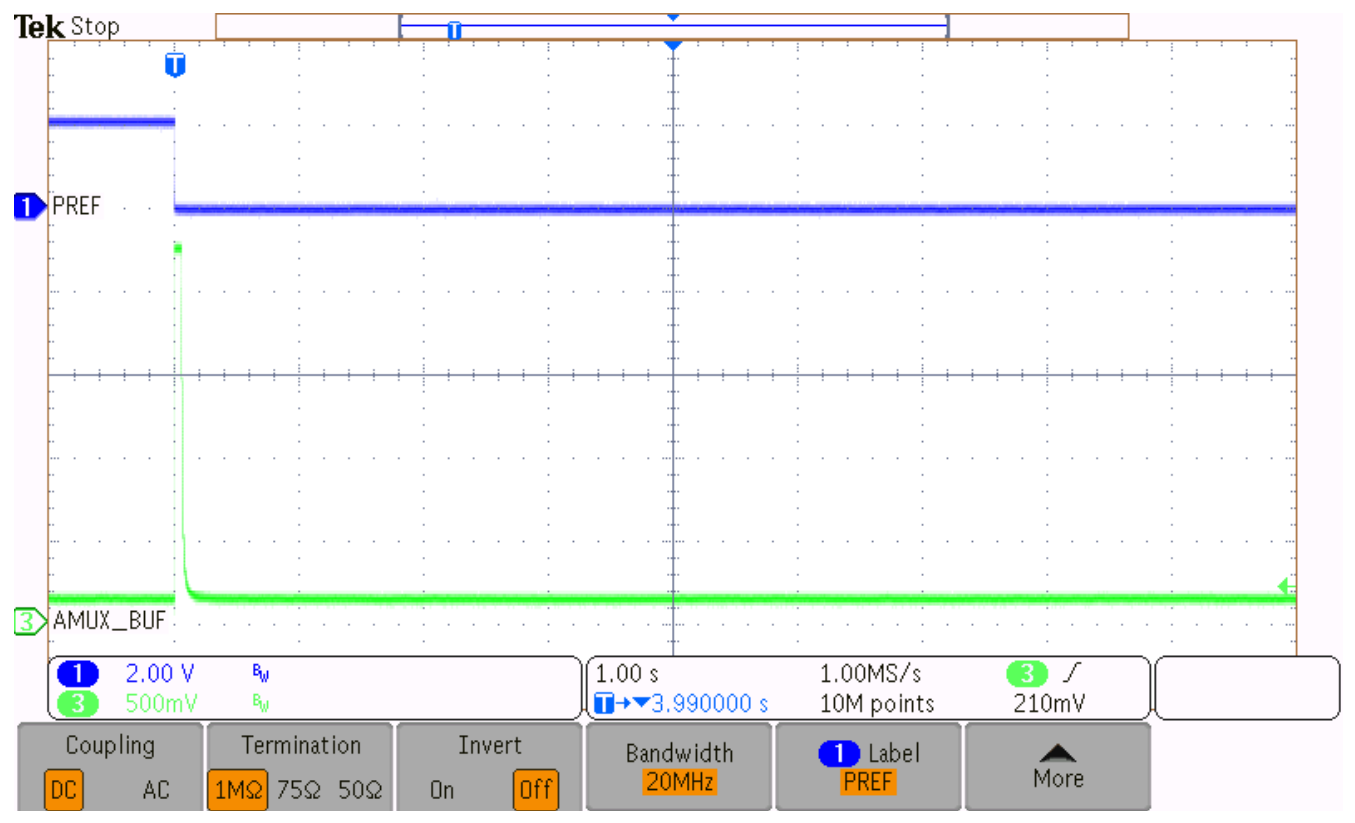

**Figure 3-6. CO Connectivity Test without Sensor**

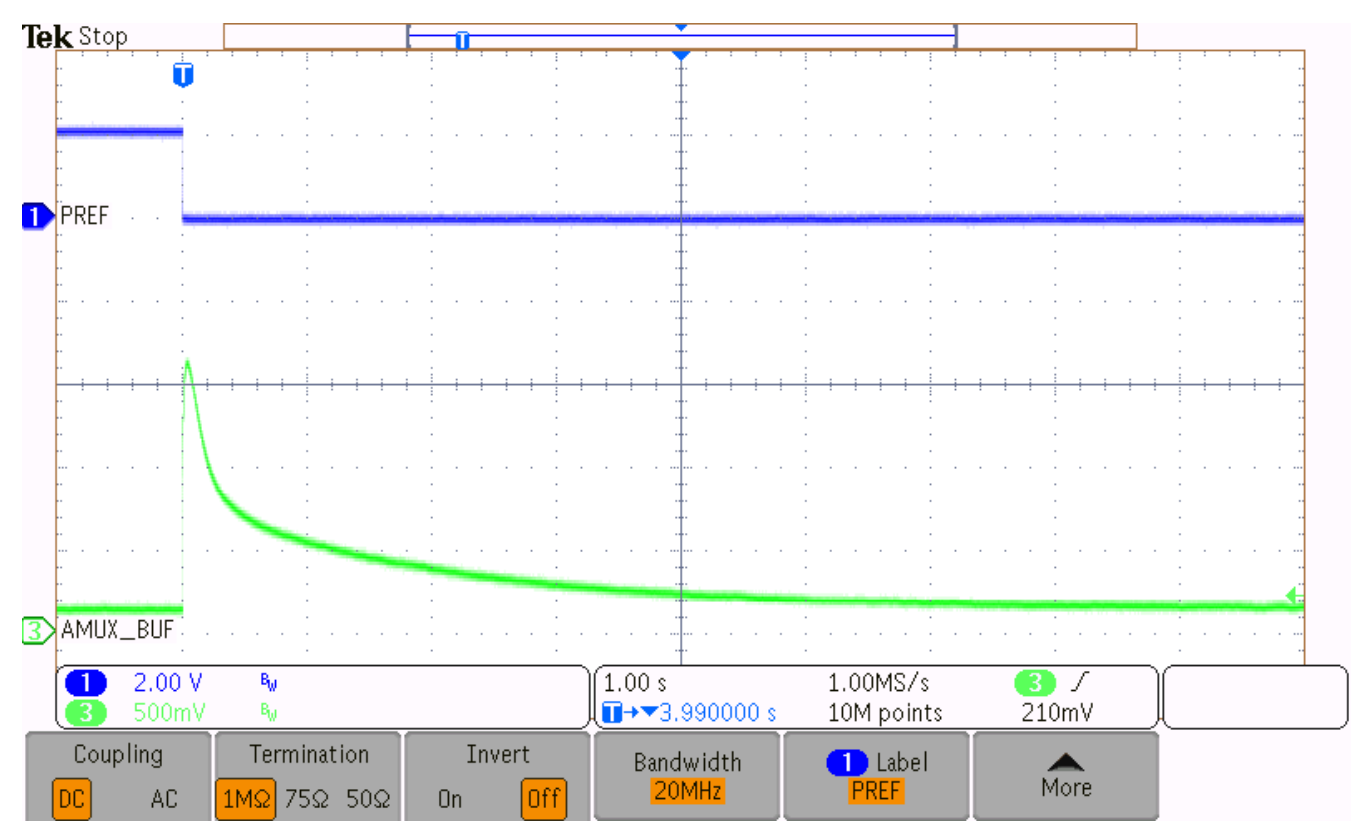

**Figure 3-7. CO Connectivity Test with Sensor**

<span id="page-12-0"></span>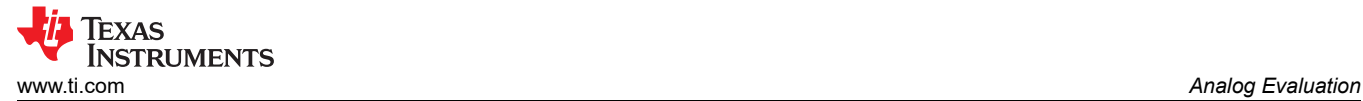

## **3.2 Photo AFE Evaluation**

Connect the photoelectric chamber to the EVM. If a photoelectric chamber is not available, place a box over the EVM to block ambient light and reflect the EVM LED light into the photodiode when testing the photo AFE.

Enable the photo amplifier, photo gain amplifier, and set the **AMUX SELECTION** to **PHOTO GAIN AMPLIFIER**. Select the photo reference on the EVM with jumper J7 and enable the photo reference voltage if the reference is set to PREF. Set the gain factor to the required value. If no extra gain is required, set the **AMUX SELECTION** to **PHOTO AMPLIFIER**.

It is recommended to install a 470 kΩ resistor connecting PREF to VINT if the photo gain is set to 11x, 20x, or 35x. The 470 kΩ resistor changes the PREF voltage to 70mV and prevents the gain stage output from dropping below 50 mV in worst-case conditions.

| File            | <b>Options</b><br><b>Tools</b>          | Help                                                            |                                                                                                    |                                                                                                    |                            |  |  |  |  |  |  |
|-----------------|-----------------------------------------|-----------------------------------------------------------------|----------------------------------------------------------------------------------------------------|----------------------------------------------------------------------------------------------------|----------------------------|--|--|--|--|--|--|
| ₿               | III ANALOG FRONT END                    | PHOTO AMPLIFIER                                                 |                                                                                                    | <b>I2C ADDRESS</b><br>0x2A                                                                                                    | 0x3F                       |  |  |  |  |  |  |
| 合               |                                         |                                                                 |                                                                                                    |                                                                                                    |                            |  |  |  |  |  |  |
| Ķ               |                                         | CONFIGURE                                                       | <b>SETUP</b><br><b>TEST</b>                                                                                                    | <b>PHOTO GAIN AMPLIFIER »</b><br>AMUX SELECTION                                                                                              | $\blacktriangleleft$       |  |  |  |  |  |  |
| 亜               |                                         | $\wedge$                                                        | Configure settings for photo amplifier                                                                                                    |                                                                                                    |                            |  |  |  |  |  |  |
|                 | CARBON MONOXIDE                         |                                                                 |                                                                                                    |                                                                                                    |                            |  |  |  |  |  |  |
|                 | DETECTOR                                | <b>Enable Photo Amplifier</b>                                   |                                                                                                    | <b>Photo Reference Voltage</b>                                                                                                    |                            |  |  |  |  |  |  |
|                 |                                         | amplifier.Sets the AMUX to<br>the photo amplifier output.       | Enables/Disables photo input                                                                                                    | Set PREF to 50mV when the<br>input or gain stage are<br>enabled. Reference the gain<br>stage to PREF.                                        |                            |  |  |  |  |  |  |
|                 |                                         | <b>Enable Photo Gain</b><br>Amplifier<br>the photo gain output. | Enables/Disables photo gain<br>amplifier. Sets the AMUX to                                                                                                    | <b>Gain Factor</b><br>Gain factor applied for<br>$\overline{\mathbf{5}}$<br>11 20 35<br>amplification, available v<br>photo gain is enabled. | <b>Block Diagram</b>       |  |  |  |  |  |  |
|                 | PHOTO ELECTRIC<br><b>SMOKE DETECTOR</b> | $\land$                                                         | Connect LED anode to VBST, LEDLDO, or VBST with diode<br>VBST<br>LEDLDO<br>IR LED<br>肚<br>LEDLDO_EN-<br>LE<br>VBAT<br>$i \in \mathbb{N}$<br>↓<br><b>SETUP TEST</b> |                                                                                                    |                            |  |  |  |  |  |  |
|                 |                                         |                                                                 |                                                                                                    |                                                                                                    |                            |  |  |  |  |  |  |
| E)<br>$\bullet$ | $\blacktriangle$                        | USB2ANY/OneDemo device Hardware Connected.                      |                                                                                                    |                                                                                                    | <b>V</b> TEXAS INSTRUMENTS |  |  |  |  |  |  |

**Figure 3-8. Photo Amplifier Settings**

Configure the power to the LEDs. By default, LED A is connected to LEDLDO and LED B is connected to VBAT. Use the J1, J5, J8, and J14 jumpers to select which supply powers each LED. Enable the LEDLDO if it powers either LED.

<span id="page-13-0"></span>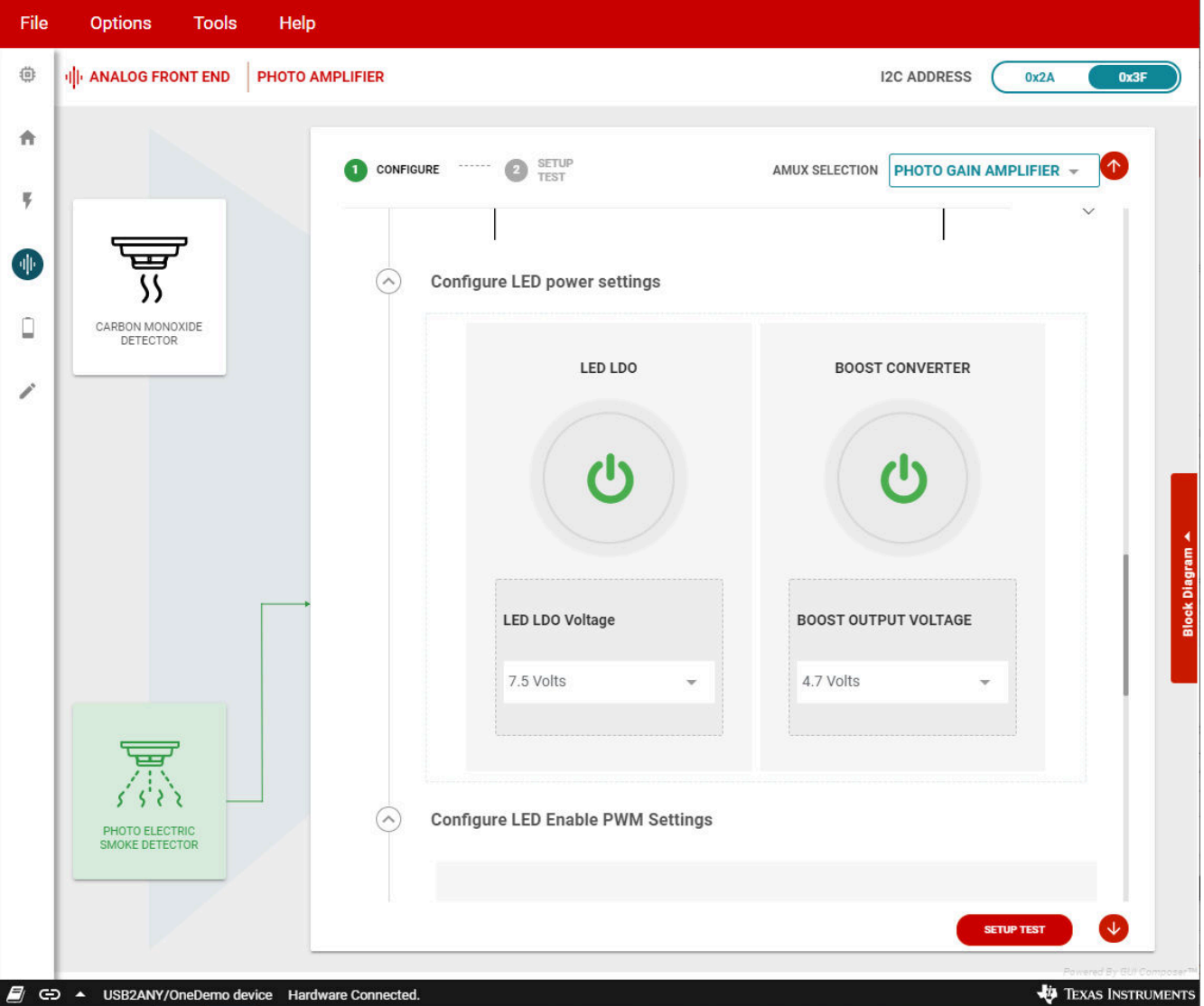

**Figure 3-9. LED Power Supply Settings**

Configure the PWM pulse settings for the LED driver. The default setting 201 ms pulse rate and 1 ms pulse width sufficiently tests the LED driver. This setting controls the PWM signal from the USB2ANY adapter to the EVM.

Configure the LED current for each driver. The default EVM CSA resistance is 10  $\Omega$  and the default EVM CSB resistance is 1.3 Ω. These resistors can be switched on the EVM to change the LED current and temperature compensation. Set the DAC voltage to fine tune the LED current. Set the temperature coefficient to the required setting. Click **SETUP TEST** after configuring the photo amplifier, LED power supply, and LED driver.

#### **Figure 3-10. LED Driver Settings**

Select the LED to be tested. Enable the LED PWM to send the PWM signal to the LEDEN pin. Enable LEDPIN\_EN to control the LED driver using the LEDEN pin. Place a box over the EVM if the EVM LEDs and photodiode are used to block ambient light and reflect the LED light into the photodiode.

Use an oscilloscope to measure the LED current, photo input amplifier, and photo gain amplifier signals. Probe LEDEN to measure the LED control signal. Probe CSA or CSB to measure the LED driver current. Probe PDO to measure the photo input stage amplifier. Probe AMUX\_BUF to measure the photo gain stage amplifier.

<span id="page-14-0"></span>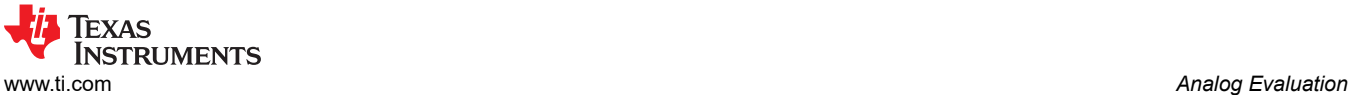

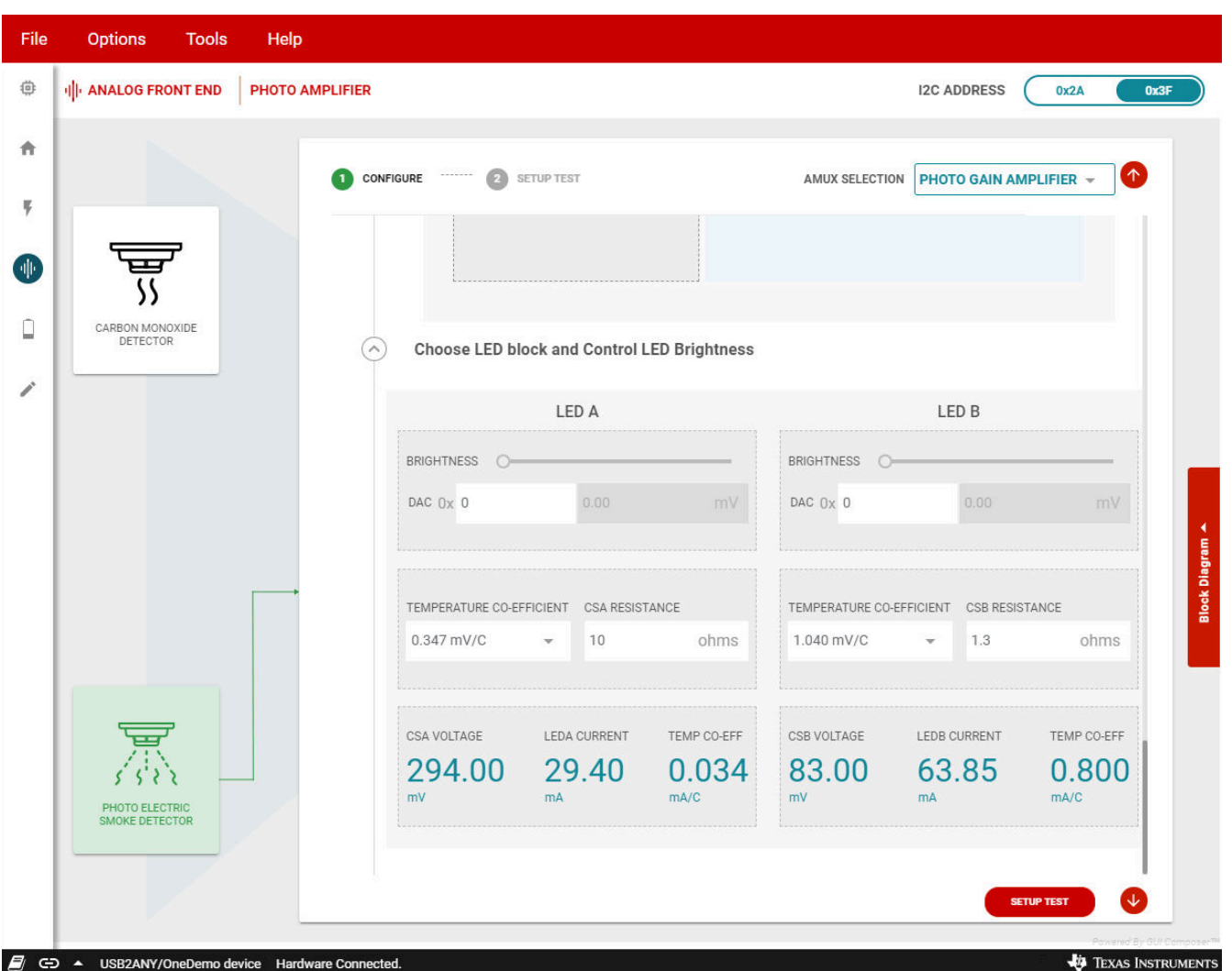

<span id="page-15-0"></span>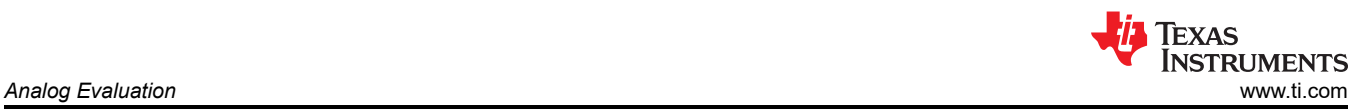

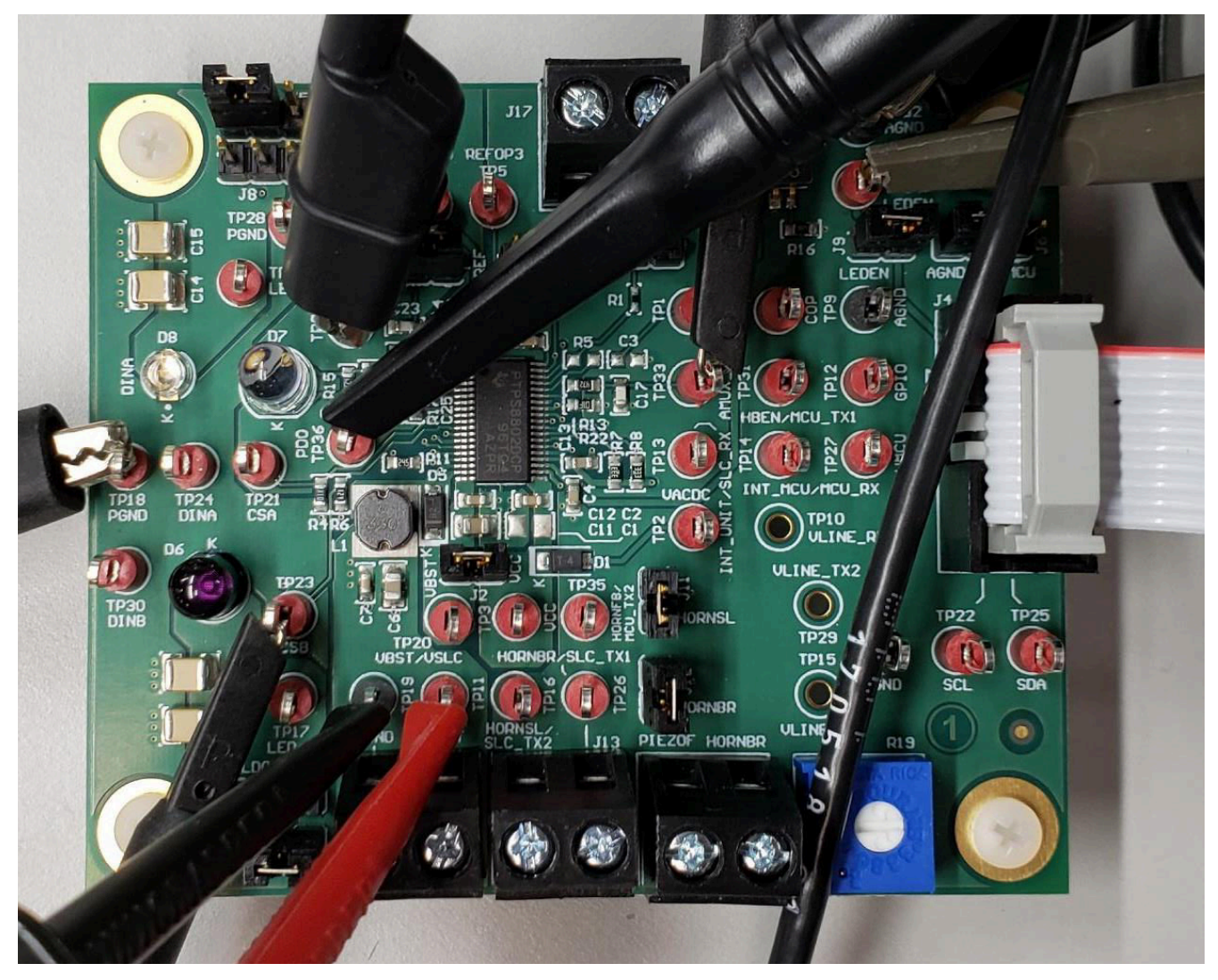

**Figure 3-11. EVM Photo Measurement Probe Configuration**

<span id="page-16-0"></span>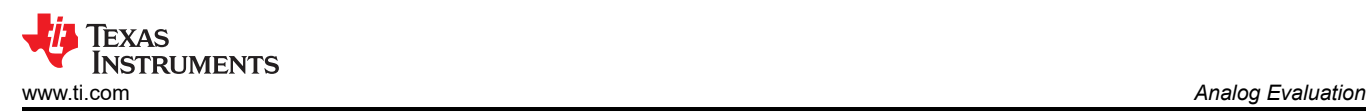

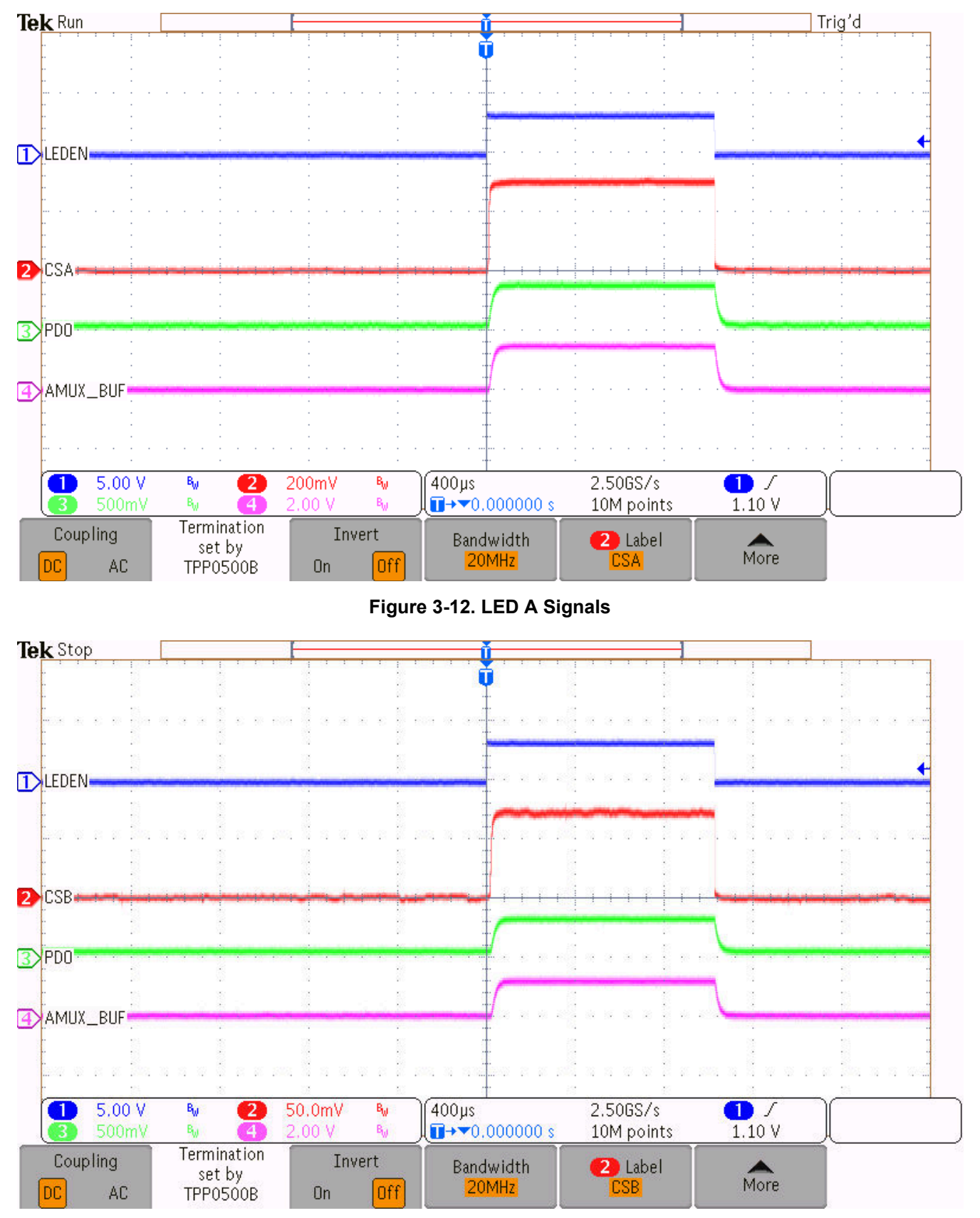

**Figure 3-13. LED B Signals**

<span id="page-17-0"></span>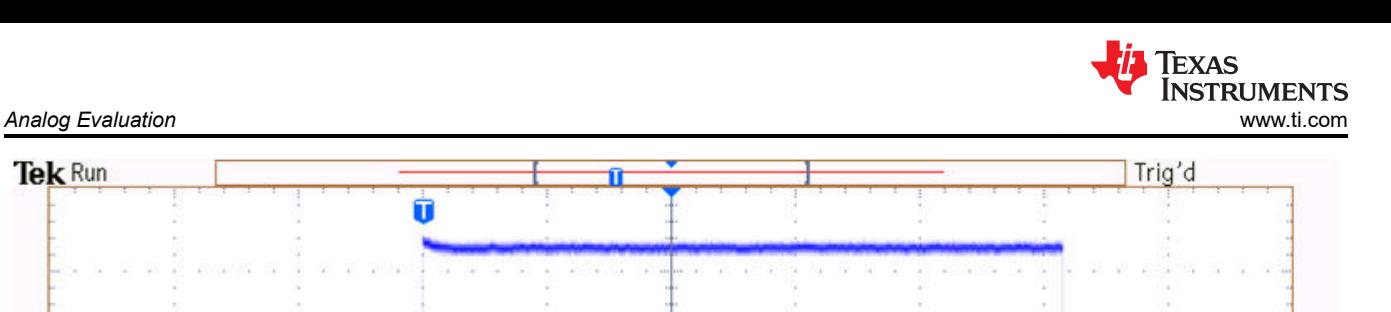

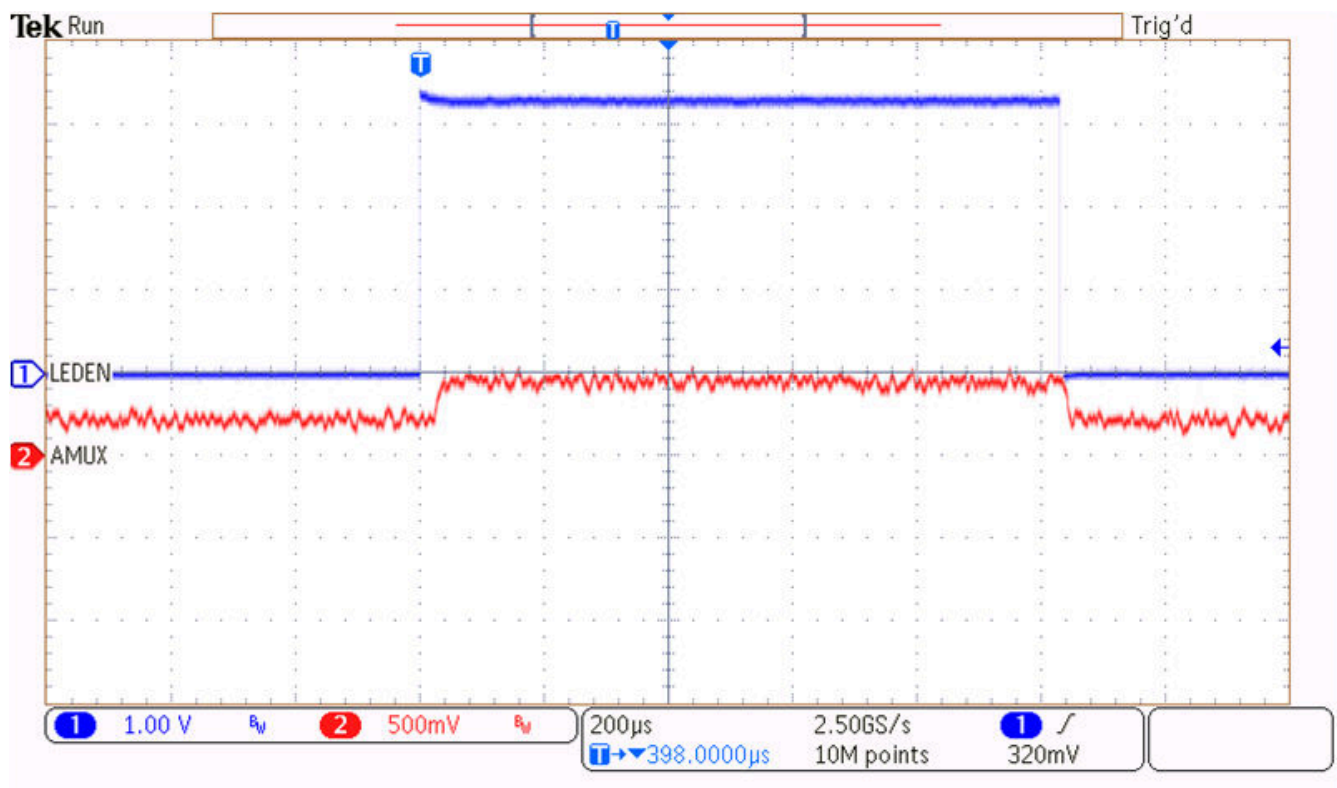

**Figure 3-14. Photo Signal with Photo Chamber**

<span id="page-18-0"></span>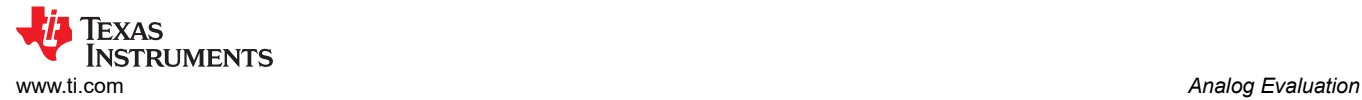

## **3.3 Power Management and Sleep Mode**

#### **3.3.1 Power Management**

The power management evaluation page allows the user to conveniently control many blocks that are critical for system power consumption. Use the interface to enable and disable each block. Connect a multimeter in series with the power supply to measure current. Remove the J4 USB2ANY adapter cable when performing critical measurements. Raise the VBAT voltage above VINT and VMCU if the boost converter is disabled. In Figure 3-16, the VBAT voltage is raised to 3.6 V to maintain regulation of the MCULDO.

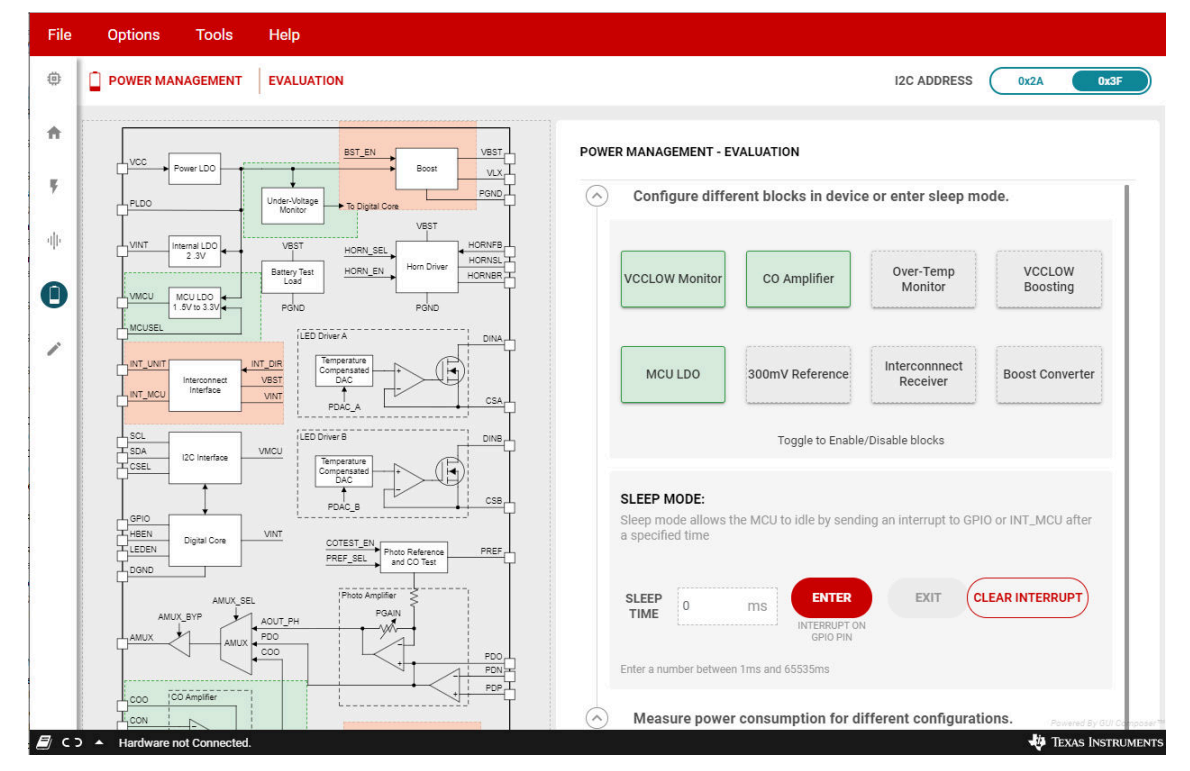

**Figure 3-15. Power Management Evaluation**

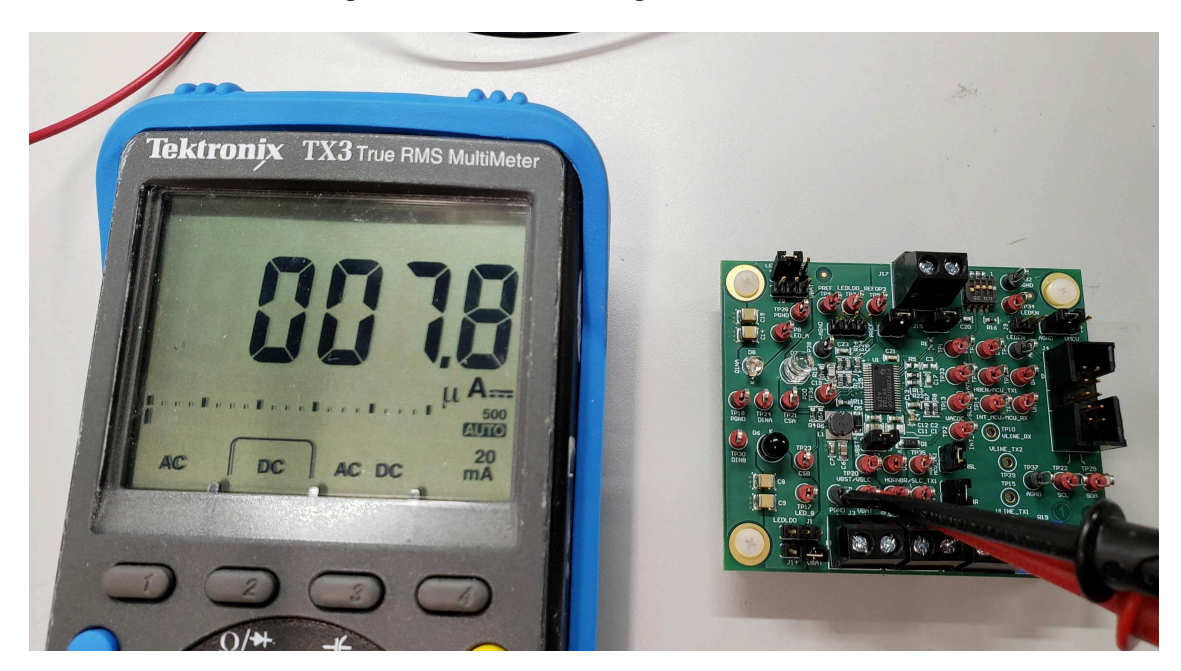

**Figure 3-16. Power Management Measurement**

<span id="page-19-0"></span>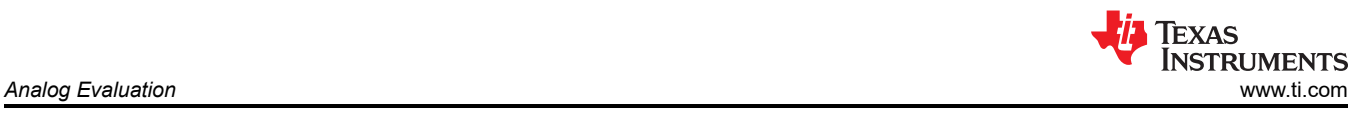

#### **3.3.2 Sleep Mode**

Sleep mode disables blocks for a programmable amount of time and flags the MCU when sleep mode is exited. Enter the required amount of sleep time via the GUI and click **ENTER** to start the sleep timer. Click **EXIT** to exit sleep mode if the device is in sleep mode. Probe the GPIO pin to measure the interrupt signal that occurs when the sleep timer finishes.

**CLEAR INTERRUPT** resets the interrupt signal. The interrupt signal is reset whenever the STATUS1 register is read. By default, the GUI reads all registers every 5 seconds. Disable the automatic register reading by navigating to the **Register Map** page and changing the **Auto Read** setting to **Off**.

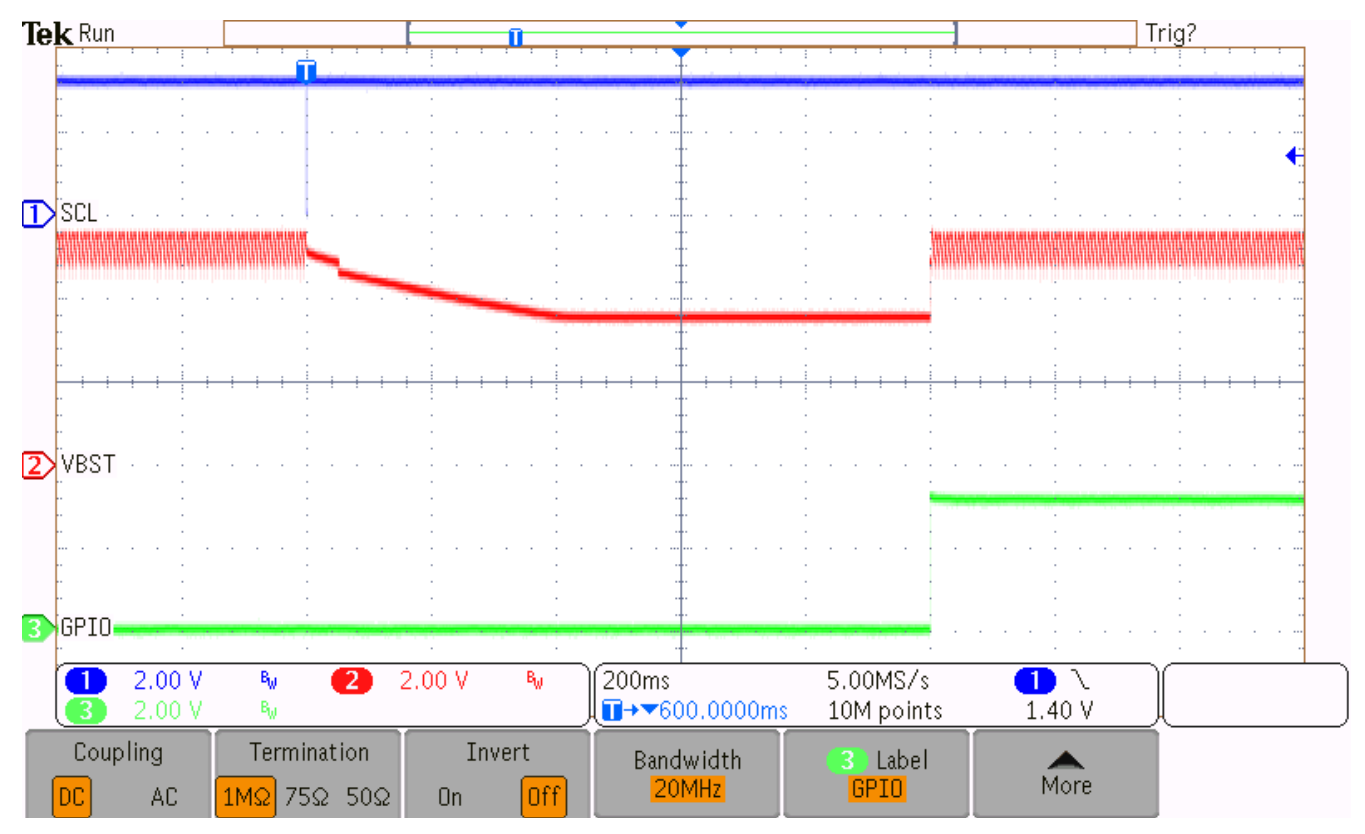

**Figure 3-17. Sleep Mode with SLP\_BST = 1**

<span id="page-20-0"></span>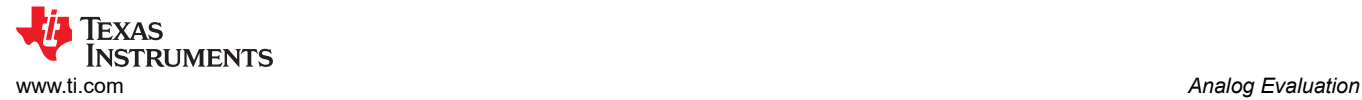

## **3.4 Horn Driver Evaluation**

The TPS8802EVM supports direct connection with a piezo horn. The HBEN pin and HORN\_EN register bit enables the integrated horn driver and operates independent of any smoke or CO condition. Connect the piezo horn terminal to the respective EVM terminal as shown in Figure 3-18. The silver (HORNSL, M) and brass (HORNBR, G) connect to the J13 terminal block. For a three-terminal piezo horn, connect the piezo feedback terminal to PIEZOF in the J10 terminal block. Additionally, populate jumpers at J11 and J12 for a three-terminal piezo configuration.

#### **3.4.1 Three-Terminal Piezo Evaluation**

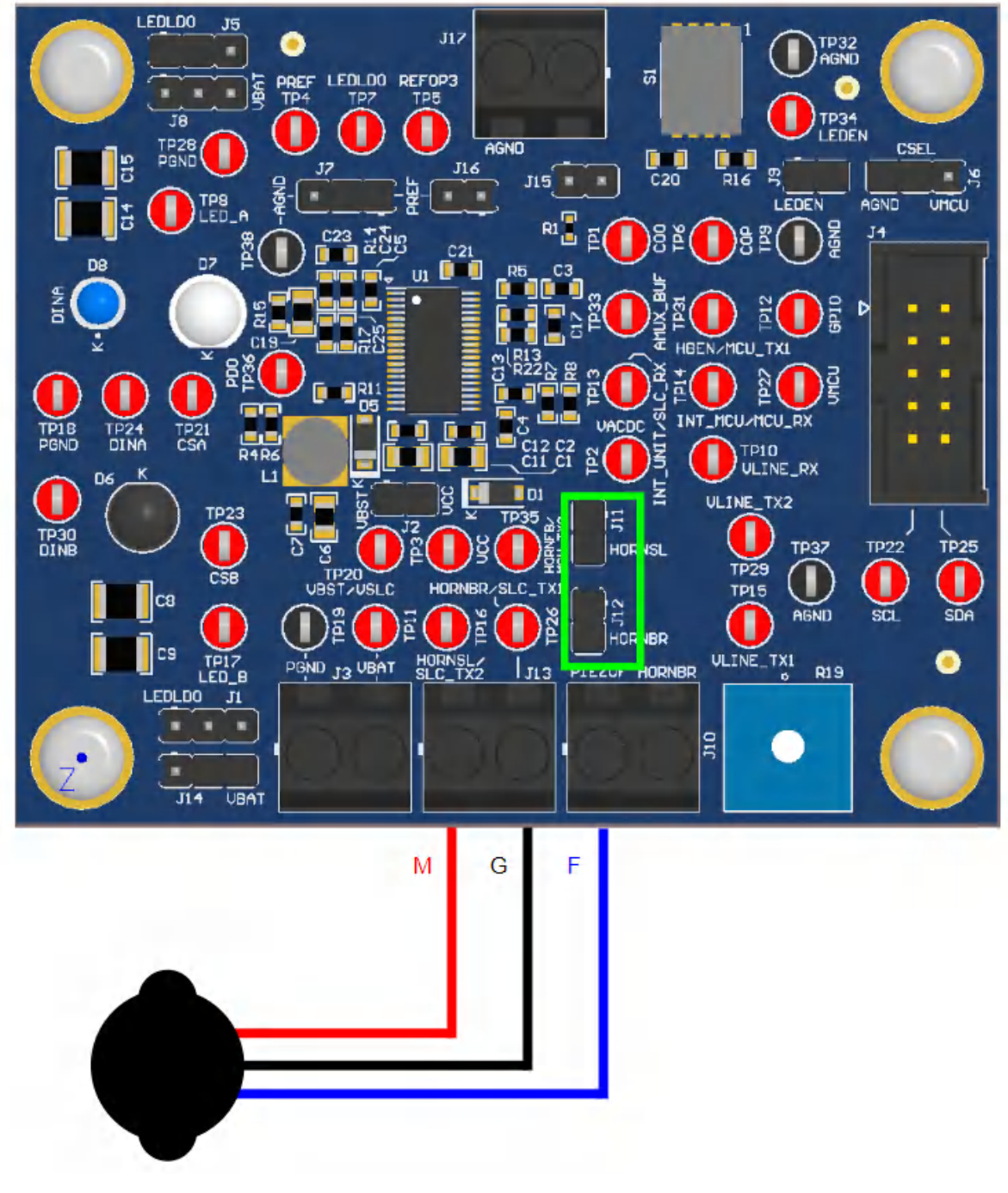

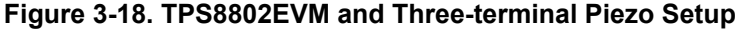

<span id="page-21-0"></span>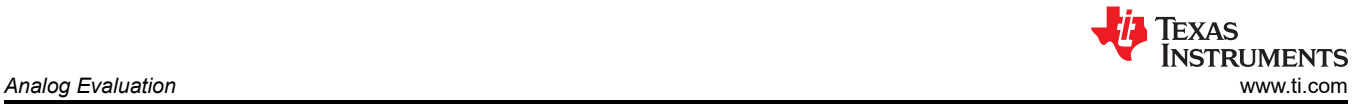

In the TPS880x GUI navigate to the register map. The horn driver evaluation modifies the following registers: configuration register, enable register, and the boost converter register. The configuration register determines how the horn driver is configured.

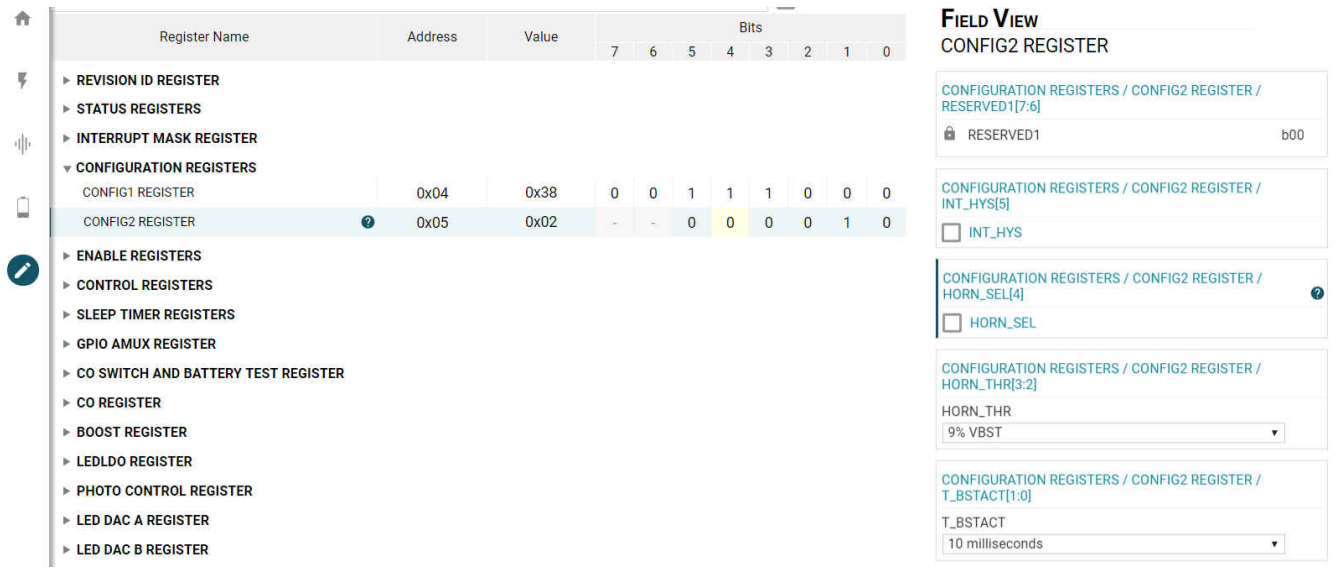

**Figure 3-19. Register Map: CONFIG2 Register**

- For two-terminal mode: HORNSEL = 0.
- For three-terminal mode: HORNSEL = 1.
- HORN\_THR (relevant to three-terminal mode), see [Section 3.4.2.](#page-23-0)

The enable register controls the horn driver circuit.

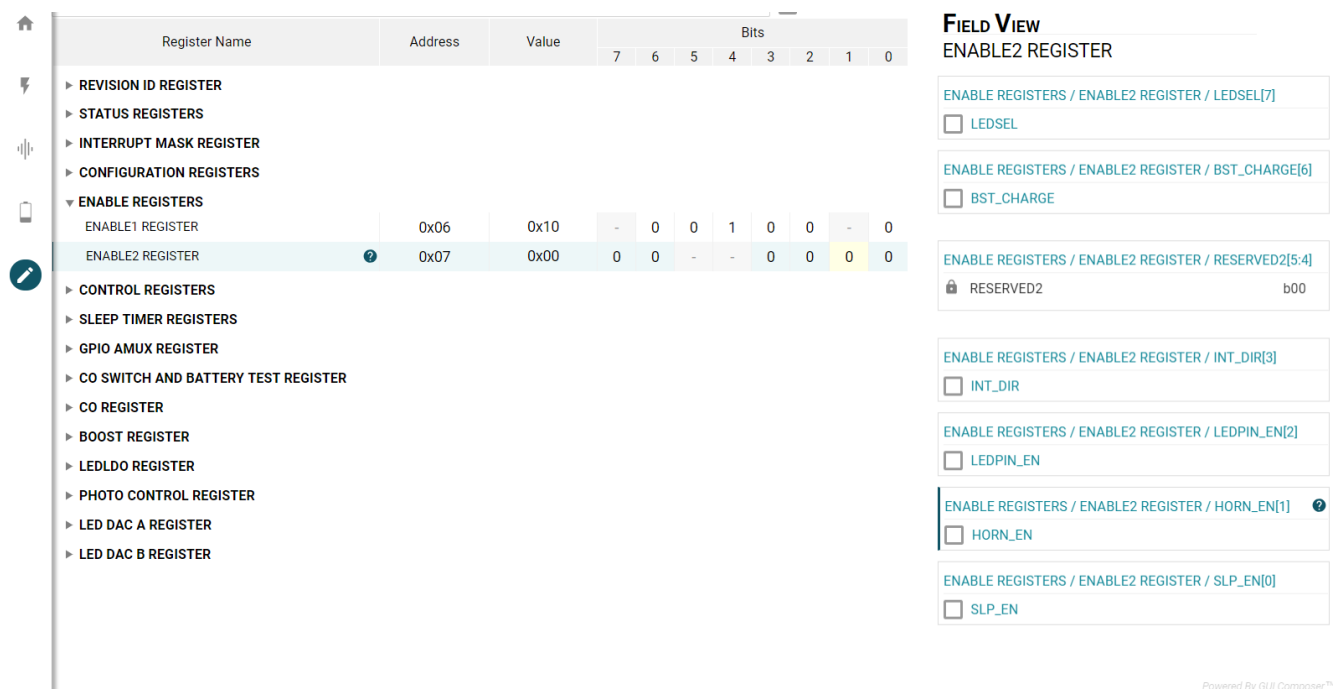

#### **Figure 3-20. Register Map: ENABLE2 Register**

• Set HORN\_EN = 1.

<span id="page-22-0"></span>Since the boost converter supplies the horn driver supply voltage, adjusting the booster converter registers affects the horn loudness.

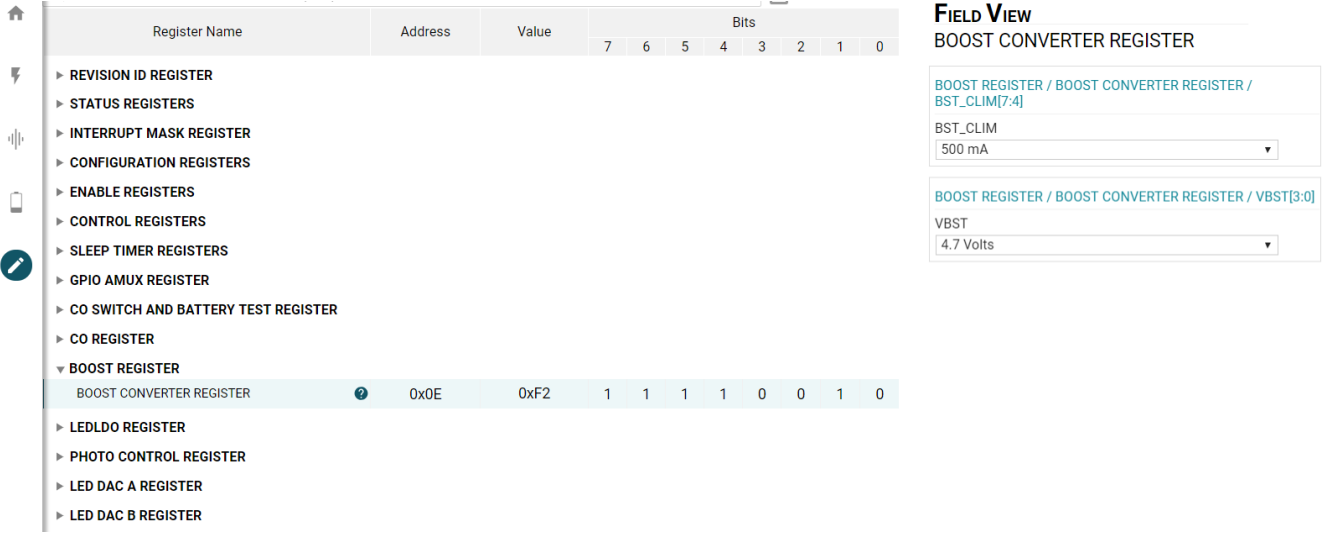

**Figure 3-21. Register Map: BOOST Register**

- $\cdot$  Set BST\_CLIM = 30 mA to 500 mA.
- Set VBST =  $2.7$  V to 15 V.

Use an oscilloscope to probe the EVM test points: HORNSL (TP16), HORNBR (TP16), and HORNFB (TP35).

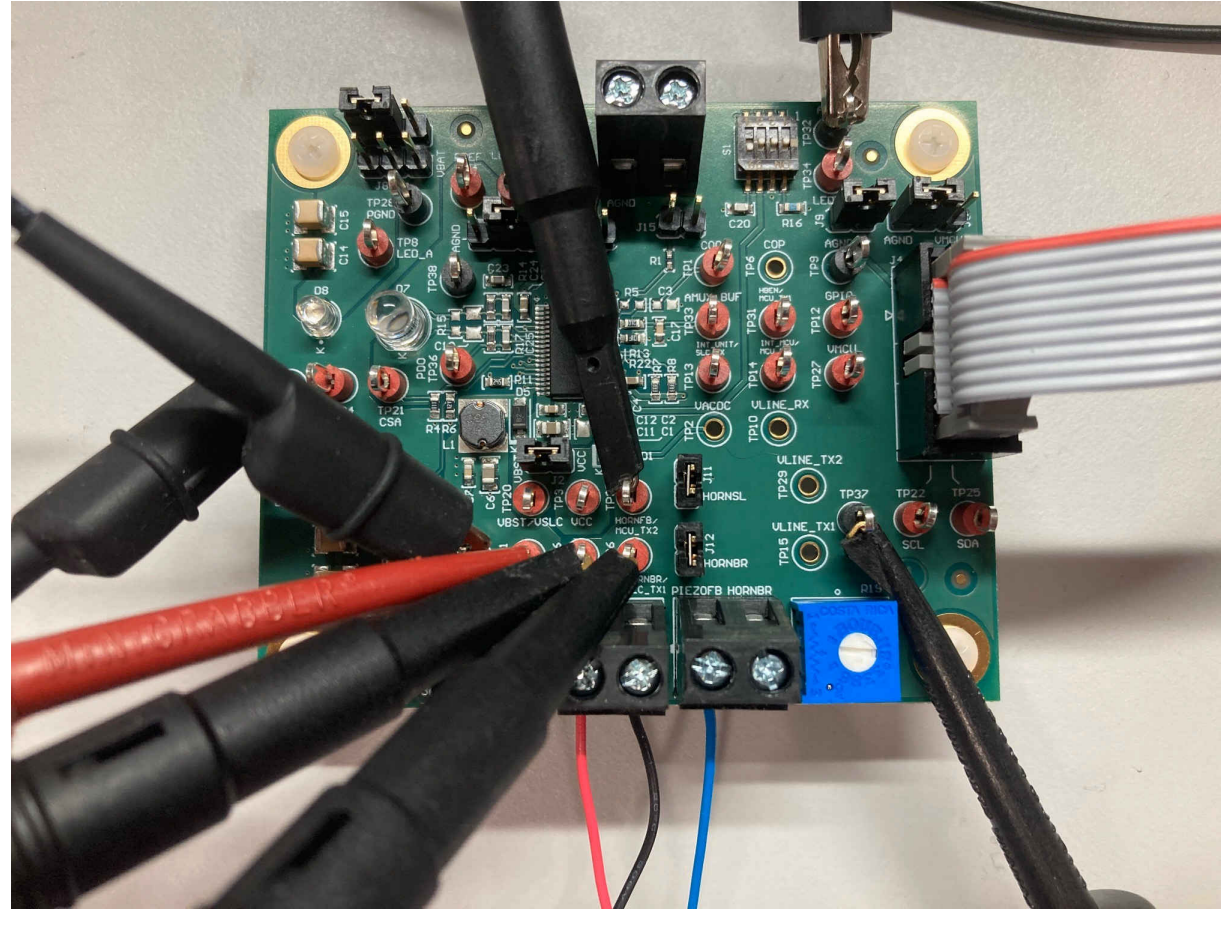

**Figure 3-22. EVM Three-terminal Horn Driver Measurement Probe Configuration**

## <span id="page-23-0"></span>**3.4.2 Three-Terminal Piezo Tuning**

Set the HBEN pin (TP31) high by connecting it to the VMCU voltage. An untuned piezo feedback network exhibits the following waveform.

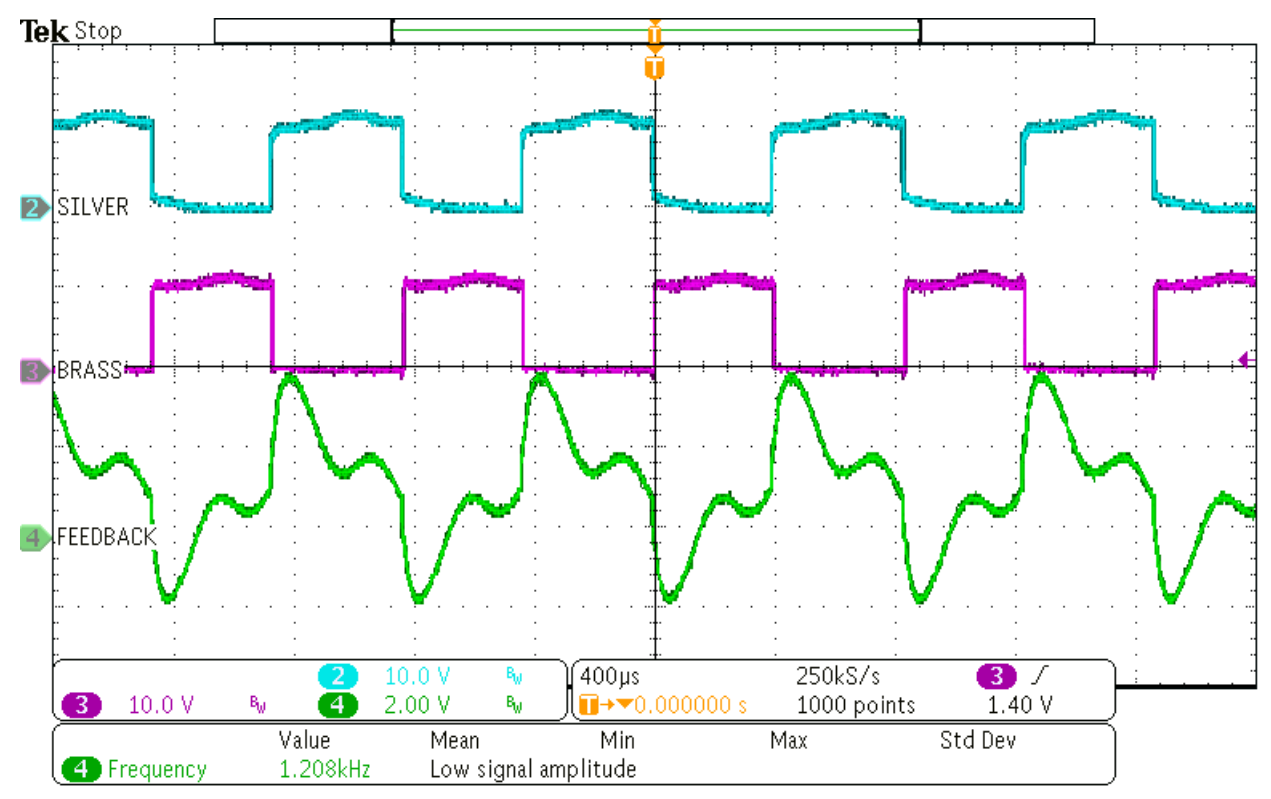

**Figure 3-23. Untuned HORNSL, HORNBR, and HORNFB Waveforms**

From the figure above, HORNSL, HORNBR, and HORNFB operate below the expected piezo rated frequency of 3.5 kHz. To tune the piezo, enable the horn driver circuit and adjust the potentiometer, see Figure 3-24. A current ammeter in series with the VBAT power supply will also assist with piezo tuning, tune the potentiometer to achieve the peak current draw for the system and the resonant oscillation observed in [Figure 3-25](#page-24-0).

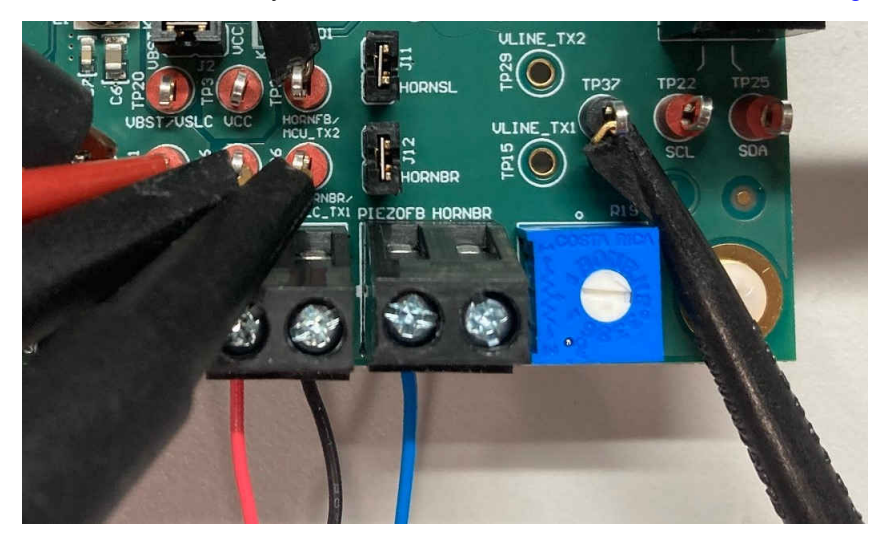

**Figure 3-24. Feedback Potentiometer**

<span id="page-24-0"></span>Achieving resonance on the horn pins, the duty cycle can be further fine-tuned in the register map under the configuration registers: CONFIG2 register with the HORN\_THR registers. To achieve maximum loudness, adjust the "HORN\_THR" value that operates the horn driver circuit at approximately 50% duty cycle. A tuned piezo will generate the following waveforms.

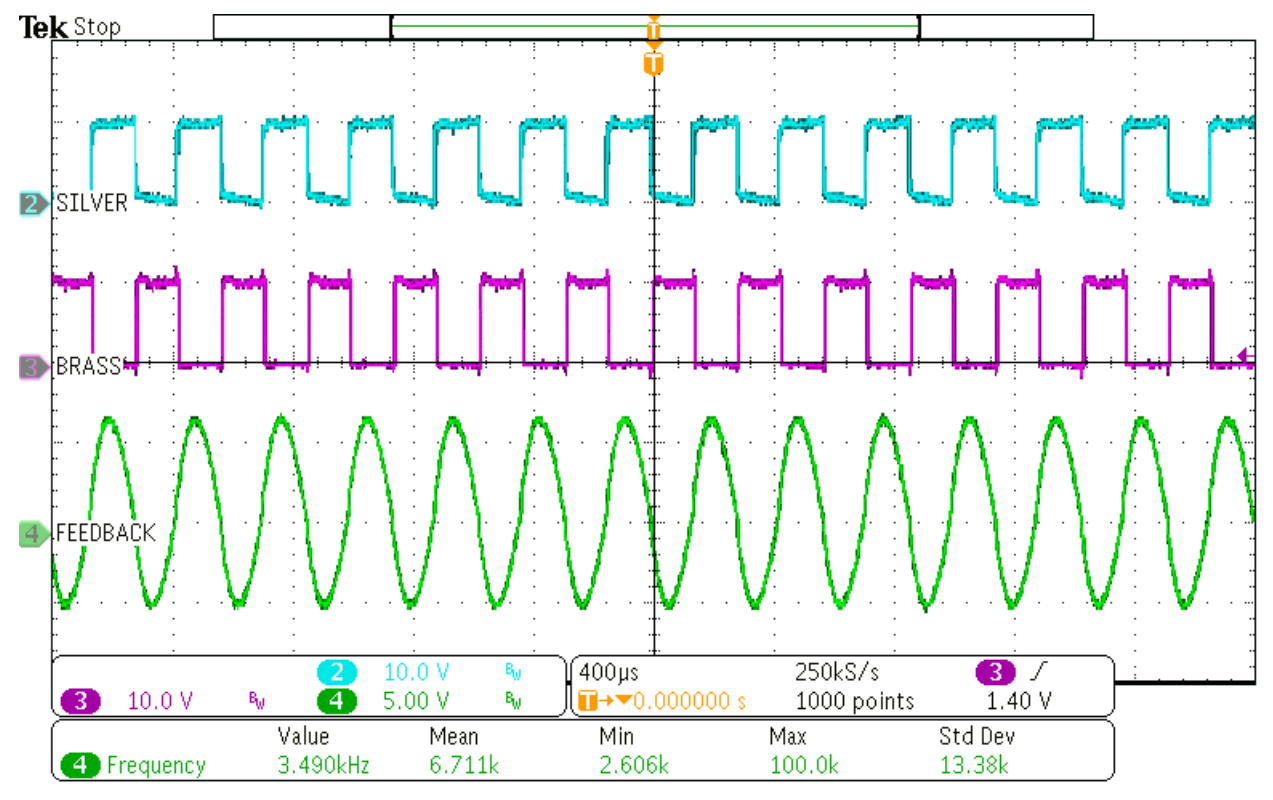

**Figure 3-25. Tuned HORNSL, HORNBR, and HORNFB Waveforms**

HORNSL and HORNBR are square waves out of phase by 180° with each other. Both waveforms operate near a 50% duty cycle. Additionally, HORNSL, HORNBR, and HORNFB oscillate at the piezo resonance frequency of 3.5 kHz.

<span id="page-25-0"></span>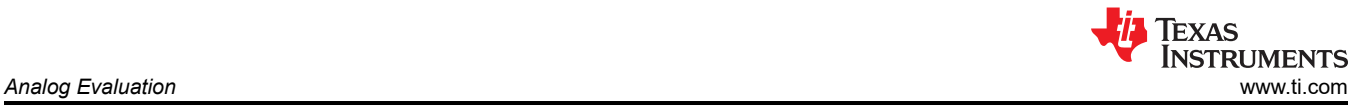

#### **3.4.3 Two-Terminal Piezo Evaluation**

Connect a function generator or a microcontroller digital output pin to the HBEN test point: TP31 and connect HORNFB to ground. For an alternative configuration, feed the HORNFB pin with an inverse polarity waveform of HBEN square wave. To improve rise time and fall time of the output and reduces power dissipation, place a 1-mH inductor between the external piezo M wire and EVM HORNSL terminal. Additionally, remove jumper J11 and jumper J12 with PIEZOF terminal floating.

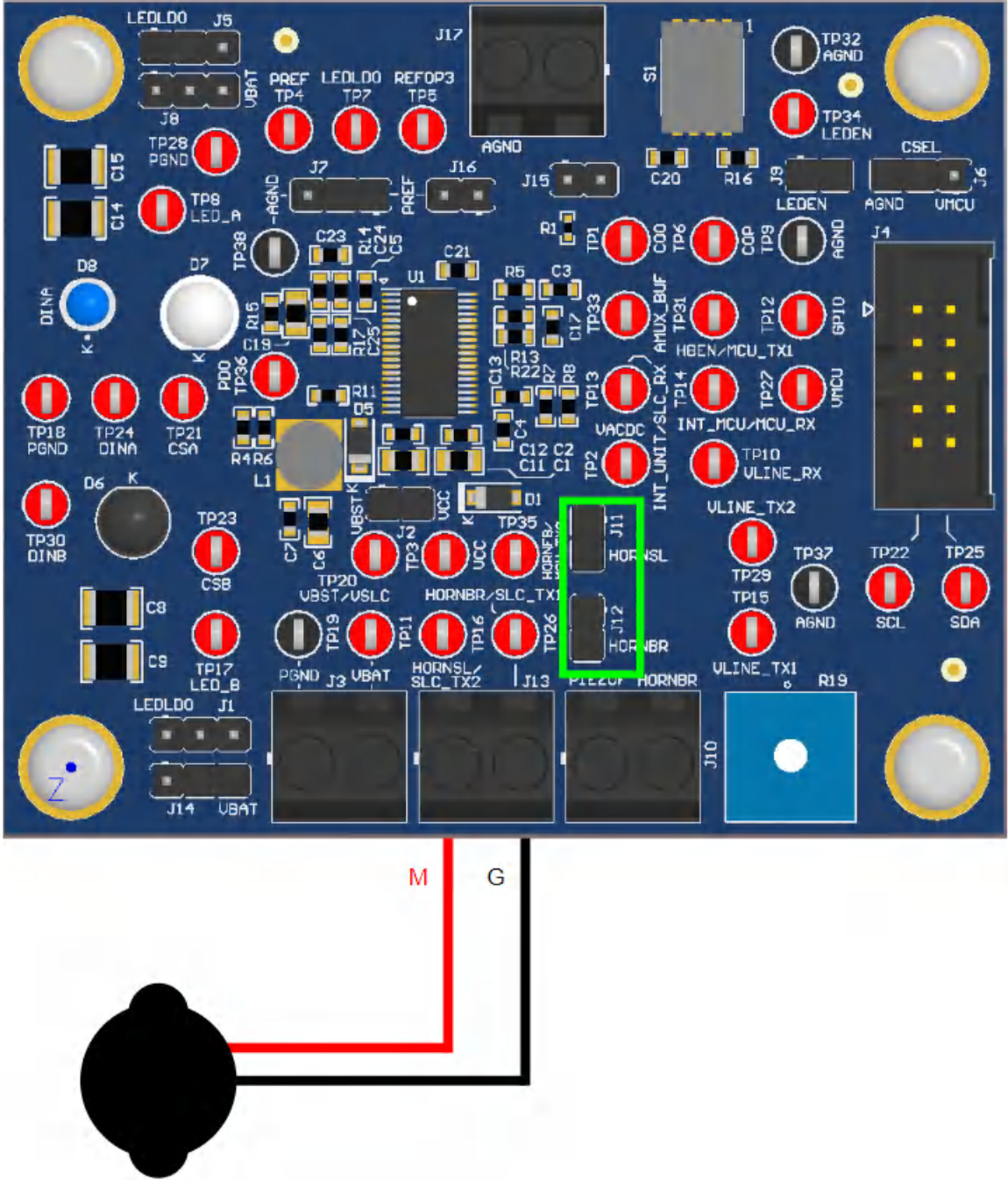

**Figure 3-26. TPS8802EVM and Two-terminal Piezo Setup**

In [Figure 3-27,](#page-26-0) set a square wave with the piezo oscillation frequency on the HBEN test point and ground the HORNFB test point. Probe both the HORNBR test point and HORNSL test point to measure the piezo voltage waveforms.

<span id="page-26-0"></span>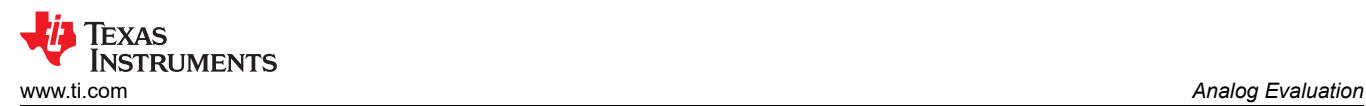

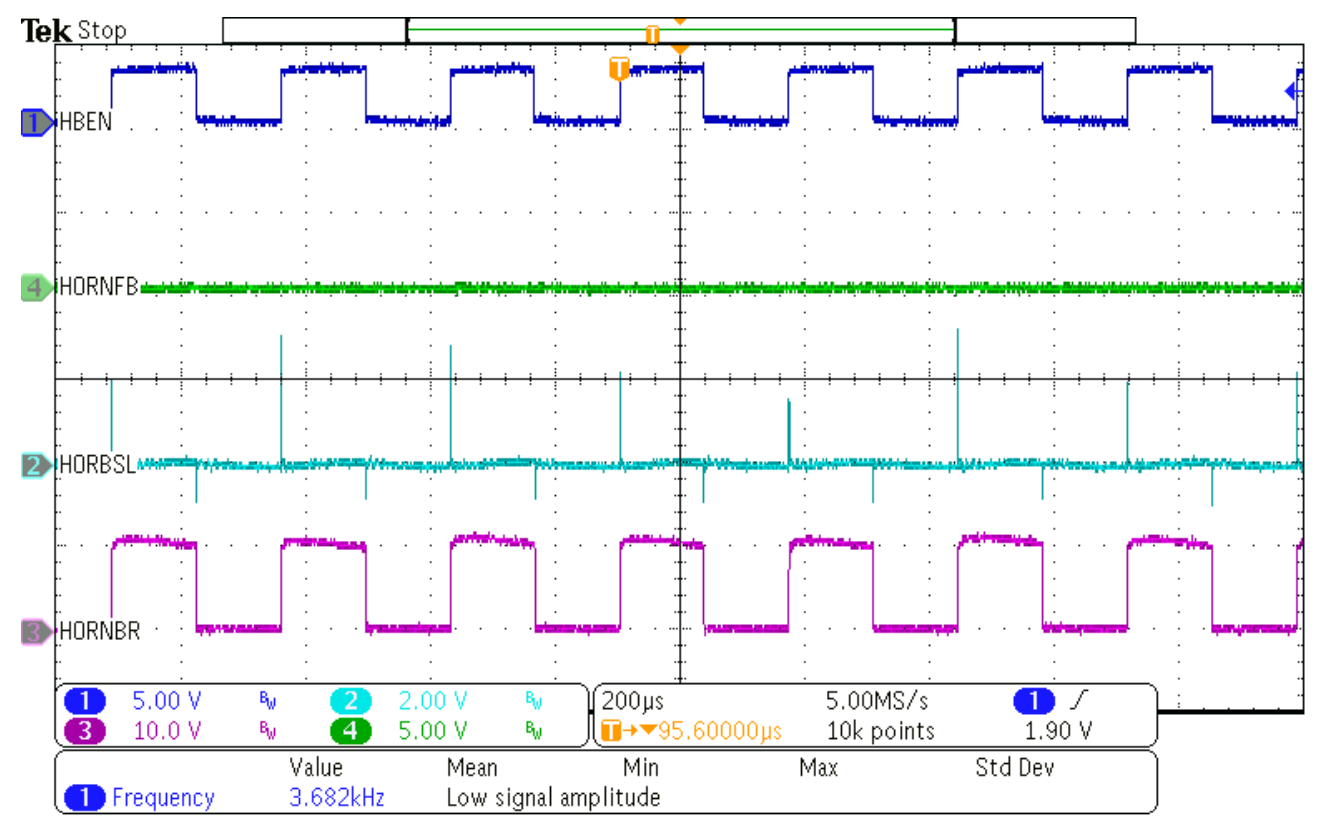

**Figure 3-27. Two-terminal Piezo Waveforms (HORNFB to ground)**

For Figure 3-28, set square waveforms is on both the HBEN test point and the HORNFB test point (equal but opposite polarity). Likewise, probe the piezo test points to observe the piezo voltage waveforms.

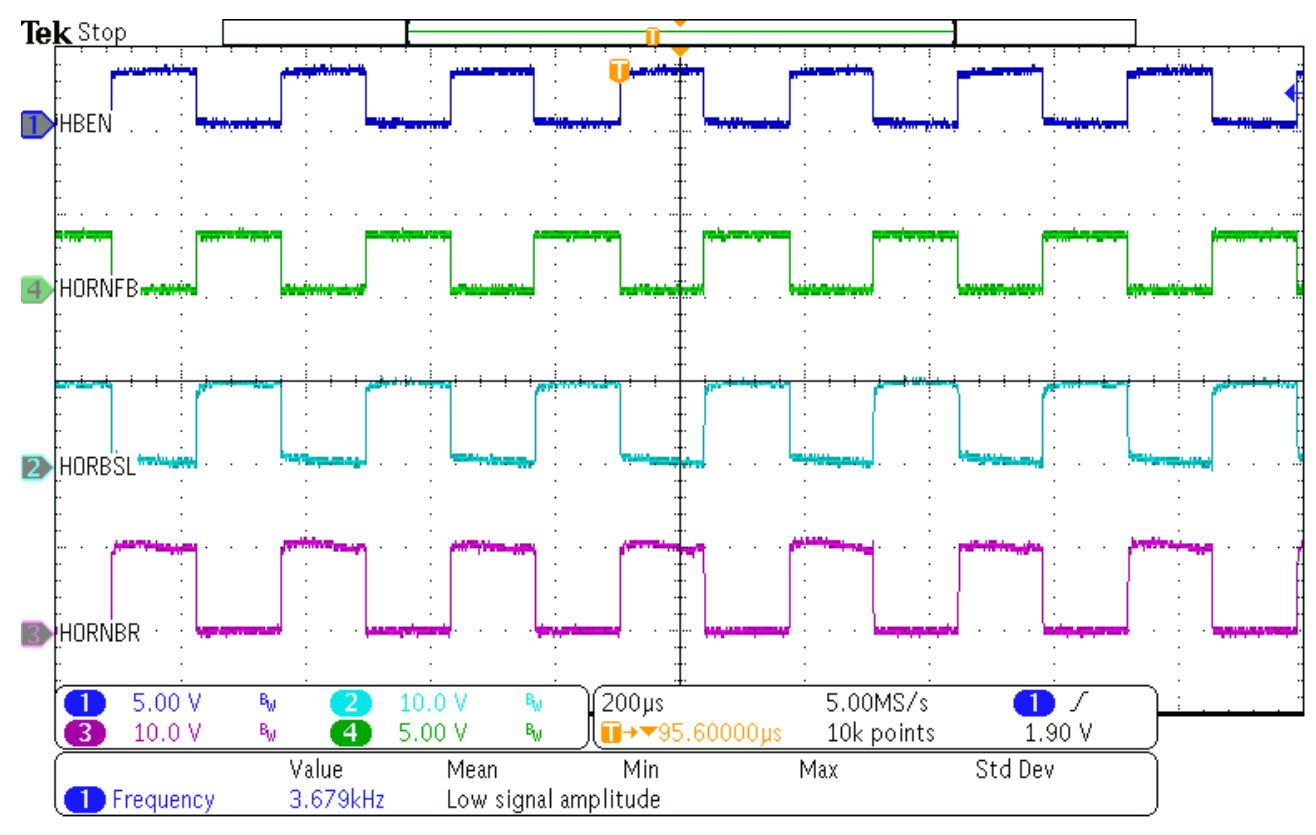

**Figure 3-28. Two-terminal Piezo Waveforms (HORNFB to MCU)**

## <span id="page-27-0"></span>**3.5 Register Map**

Use the register map to evaluate other blocks in the TPS8802. Use the search to find register bits that correspond to a certain block or function. Load and save register map configurations in the **File** menu. Click the question mark icon (**?**) to display more information about the selected register or bits.

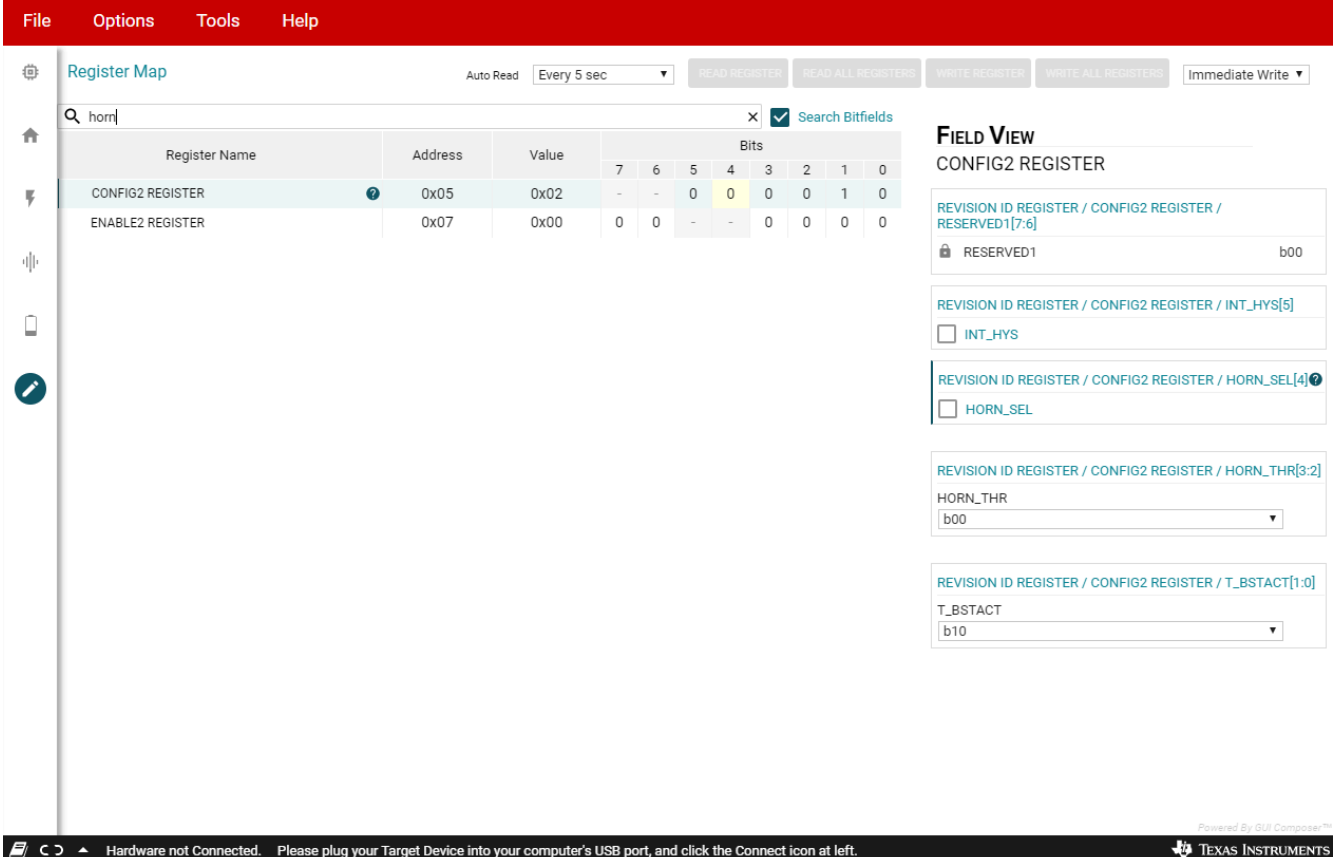

#### **Figure 3-29. Register Map Search Function**

<span id="page-28-0"></span>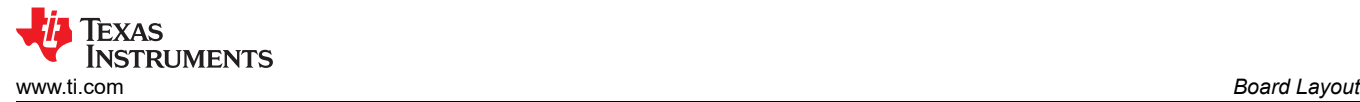

# **4 Board Layout**

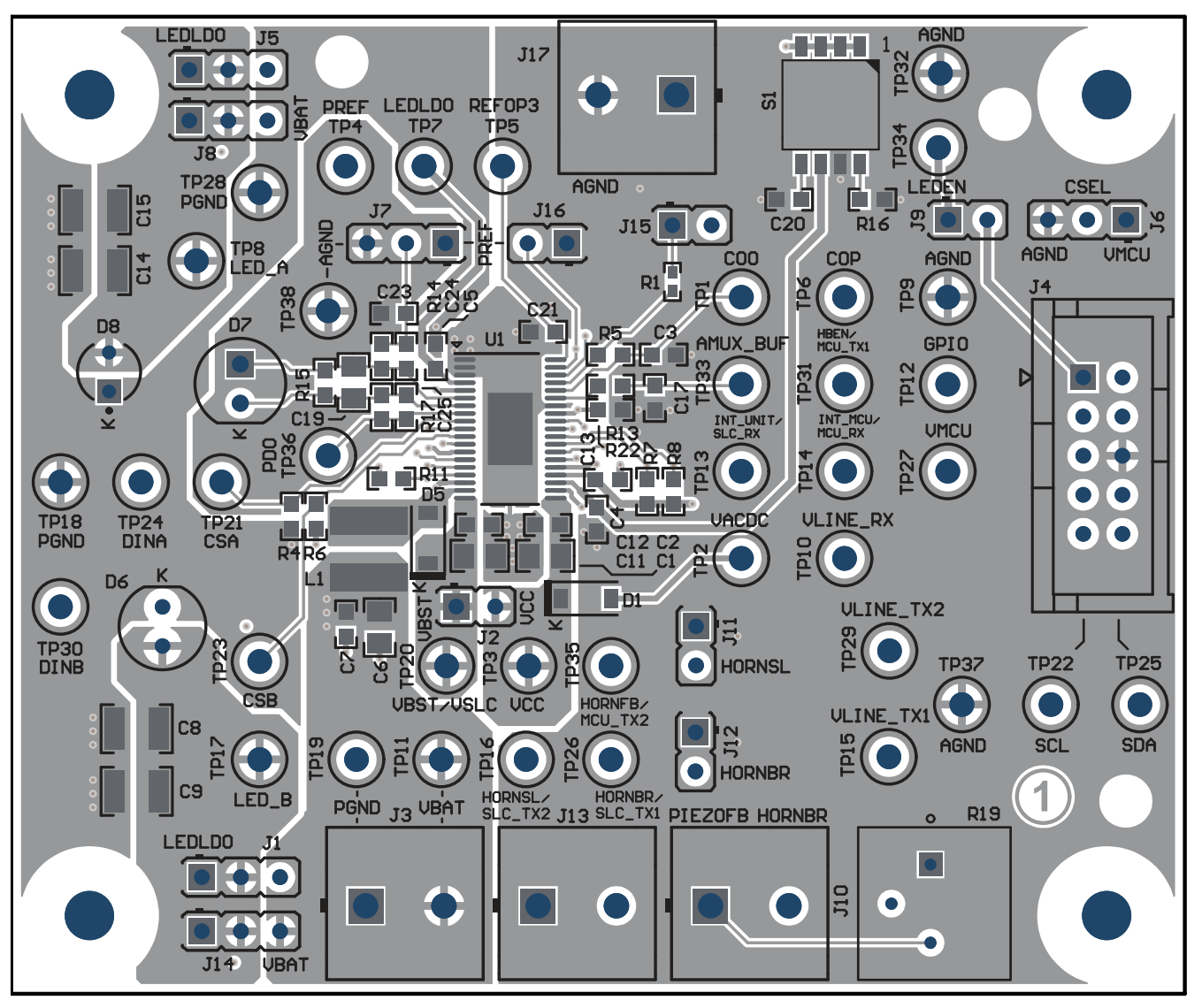

**Figure 4-1. TPS8802EVM Top Layer PCB Layout**

<span id="page-29-0"></span>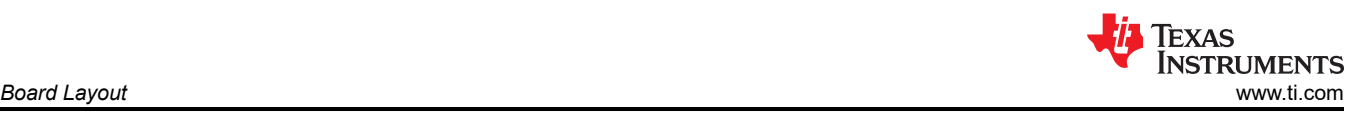

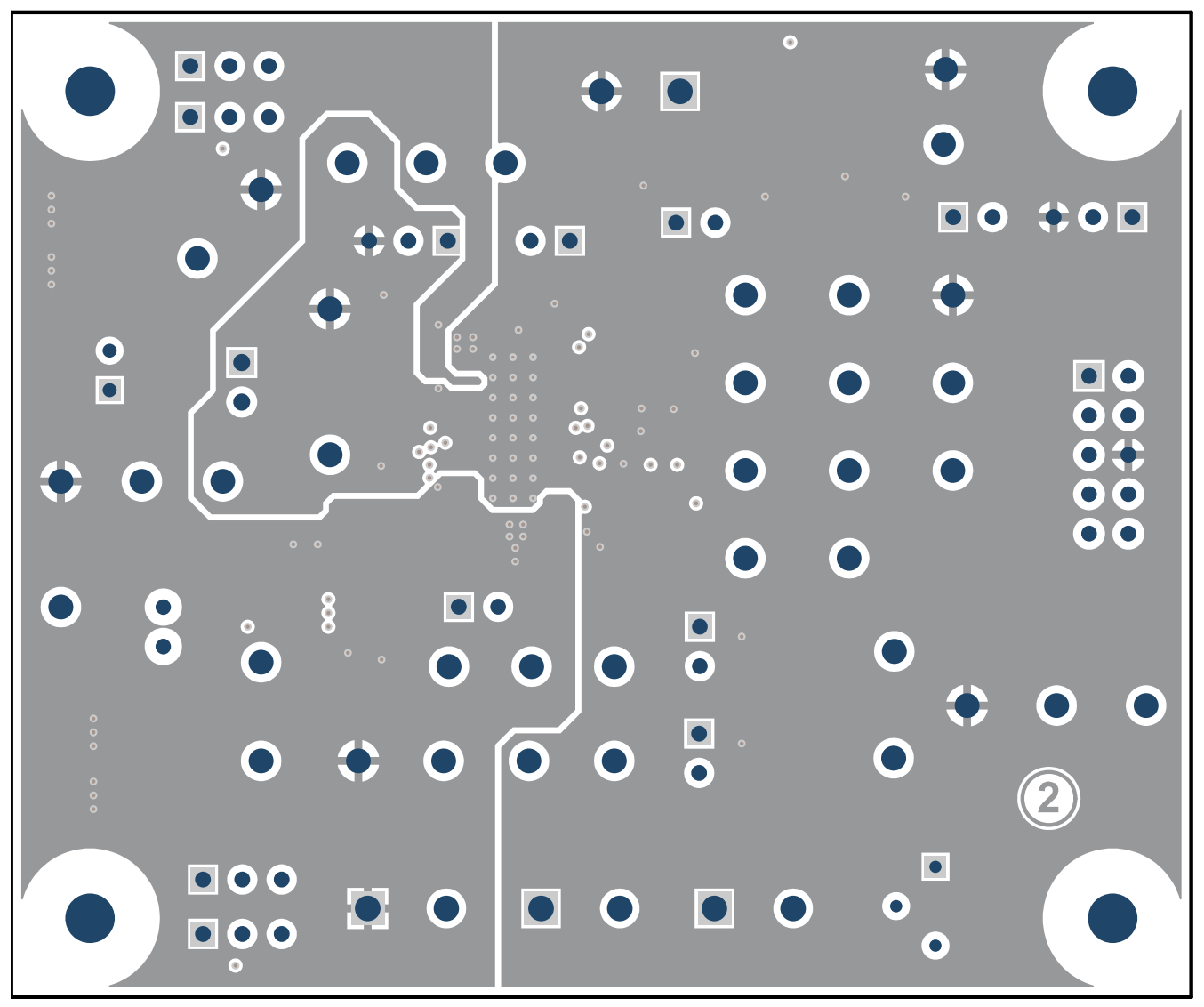

**Figure 4-2. TPS8802EVM Ground Layer PCB Layout**

<span id="page-30-0"></span>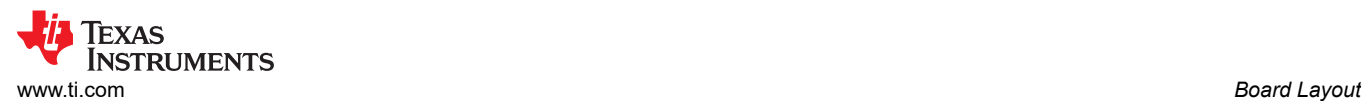

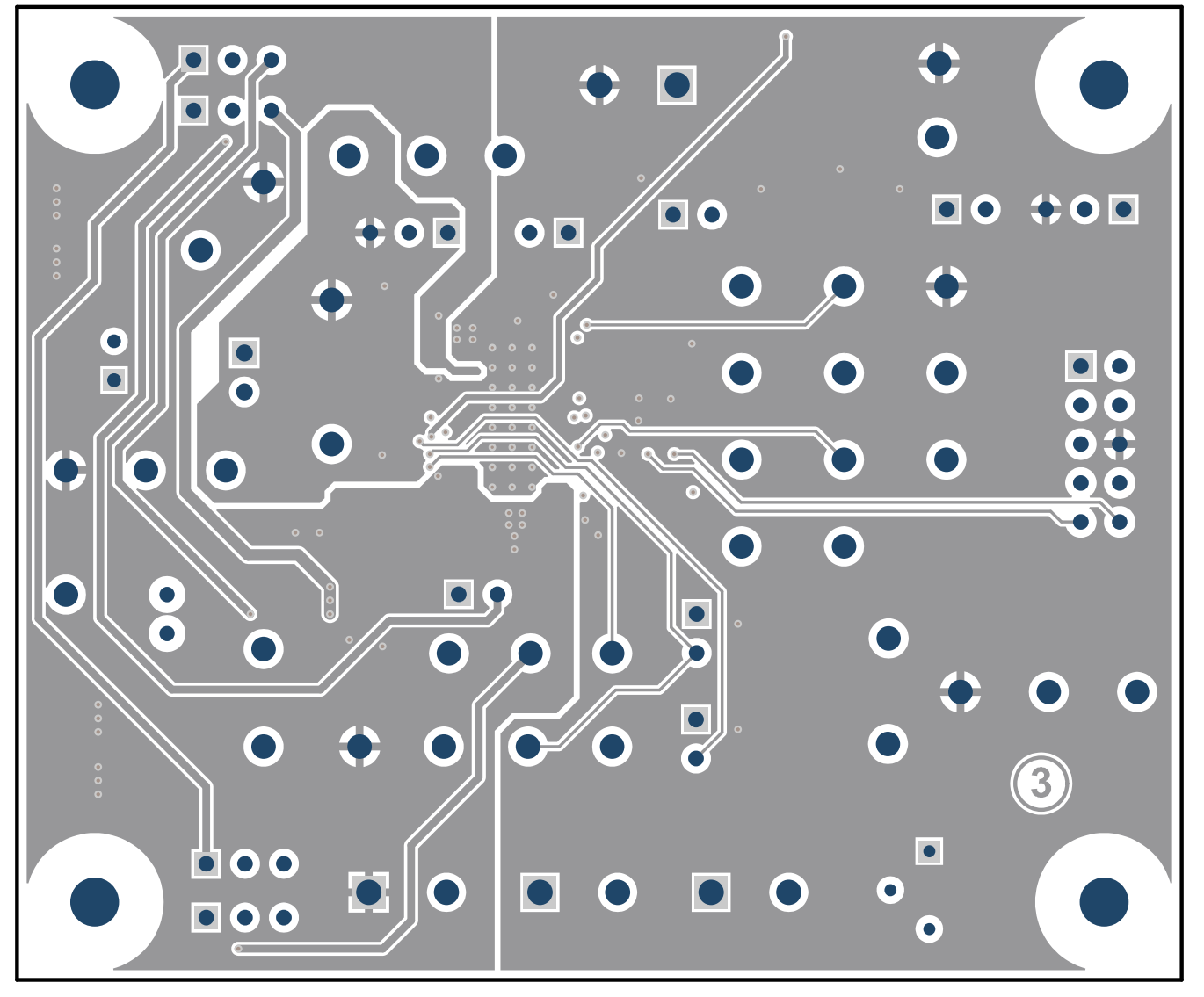

**Figure 4-3. TPS8802EVM Power Layer PCB Layout**

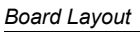

<span id="page-31-0"></span>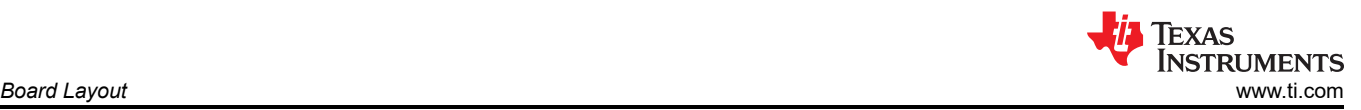

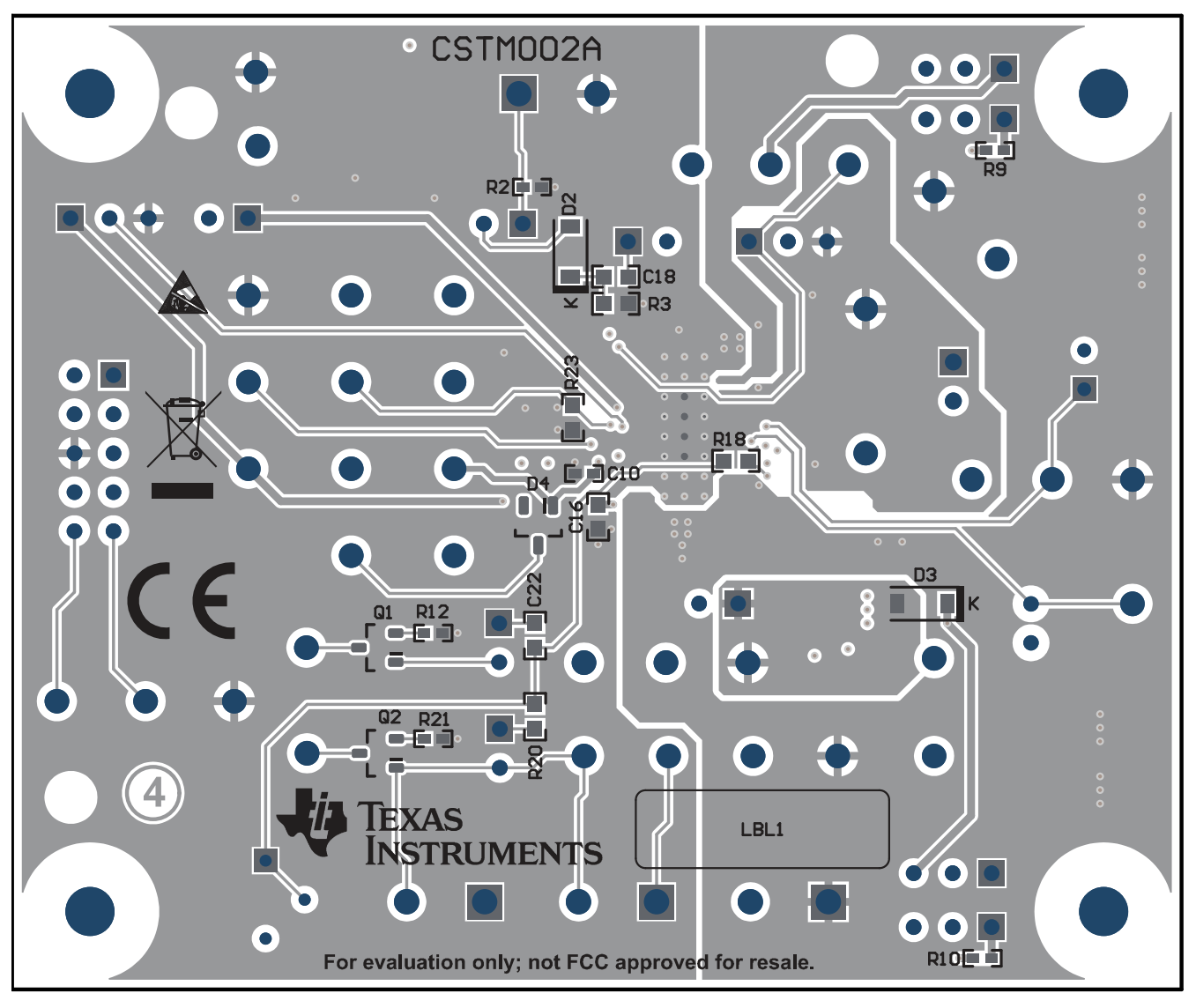

**Figure 4-4. TPS8802EVM Bottom Layer PCB Layout**

<span id="page-32-0"></span>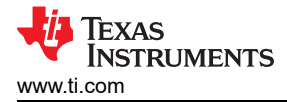

## **5 Schematic and Bill of Materials**

#### **5.1 Schematic**

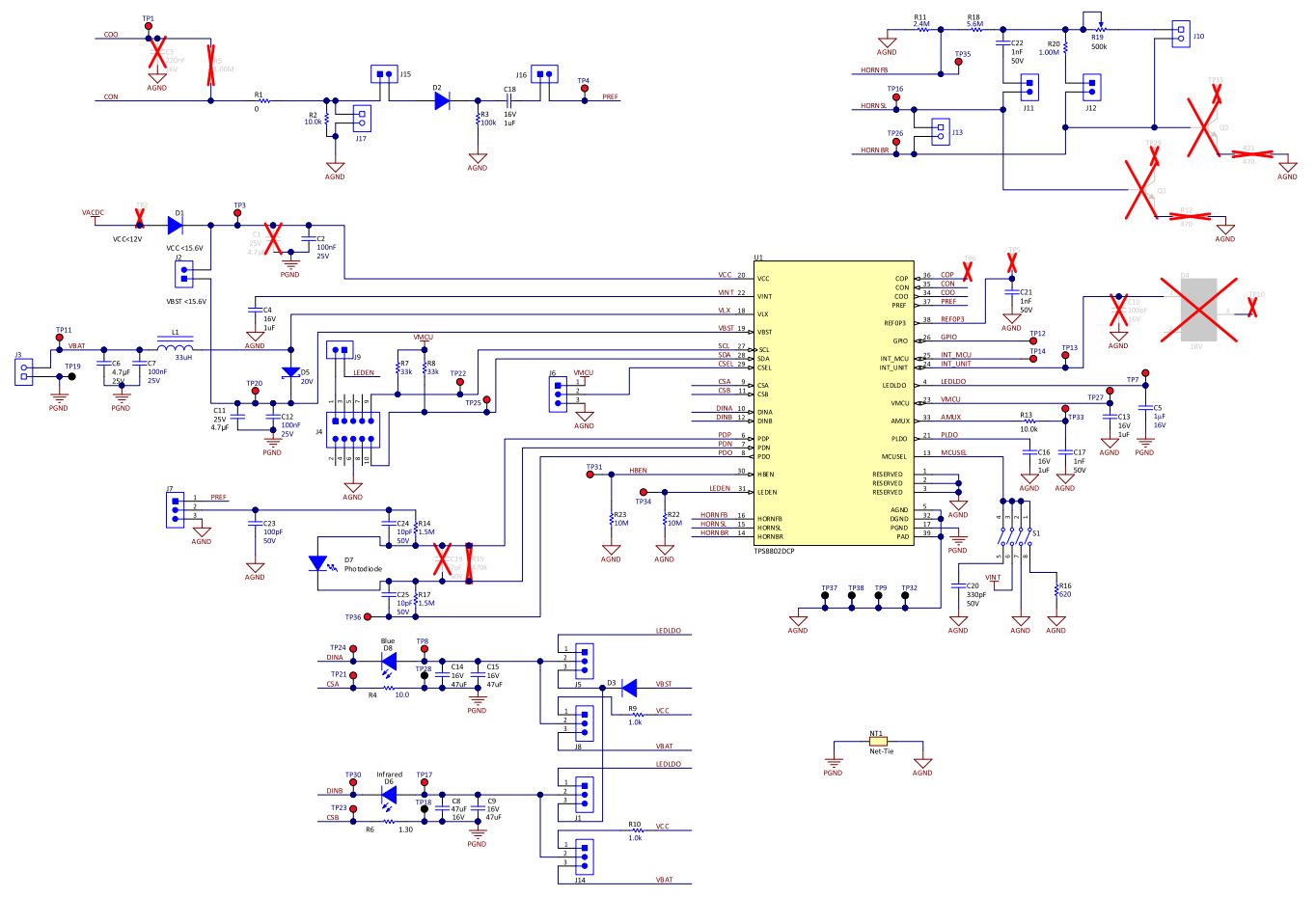

A. It is recommended to install a 470 kΩ resistor connecting PREF to VINT if the photo gain is set to 11x, 20x, or 35x. The 470 kΩ resistor changes the PREF voltage to 70 mV and prevents the gain stage output from dropping below 50 mV in worst-case conditions.

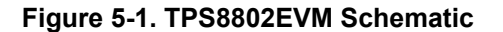

<span id="page-33-0"></span>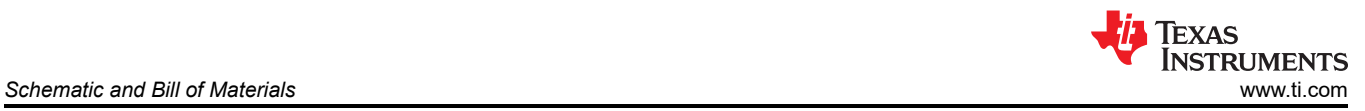

## **5.2 Bill of Materials**

#### **Table 5-1. Bill of Materials**

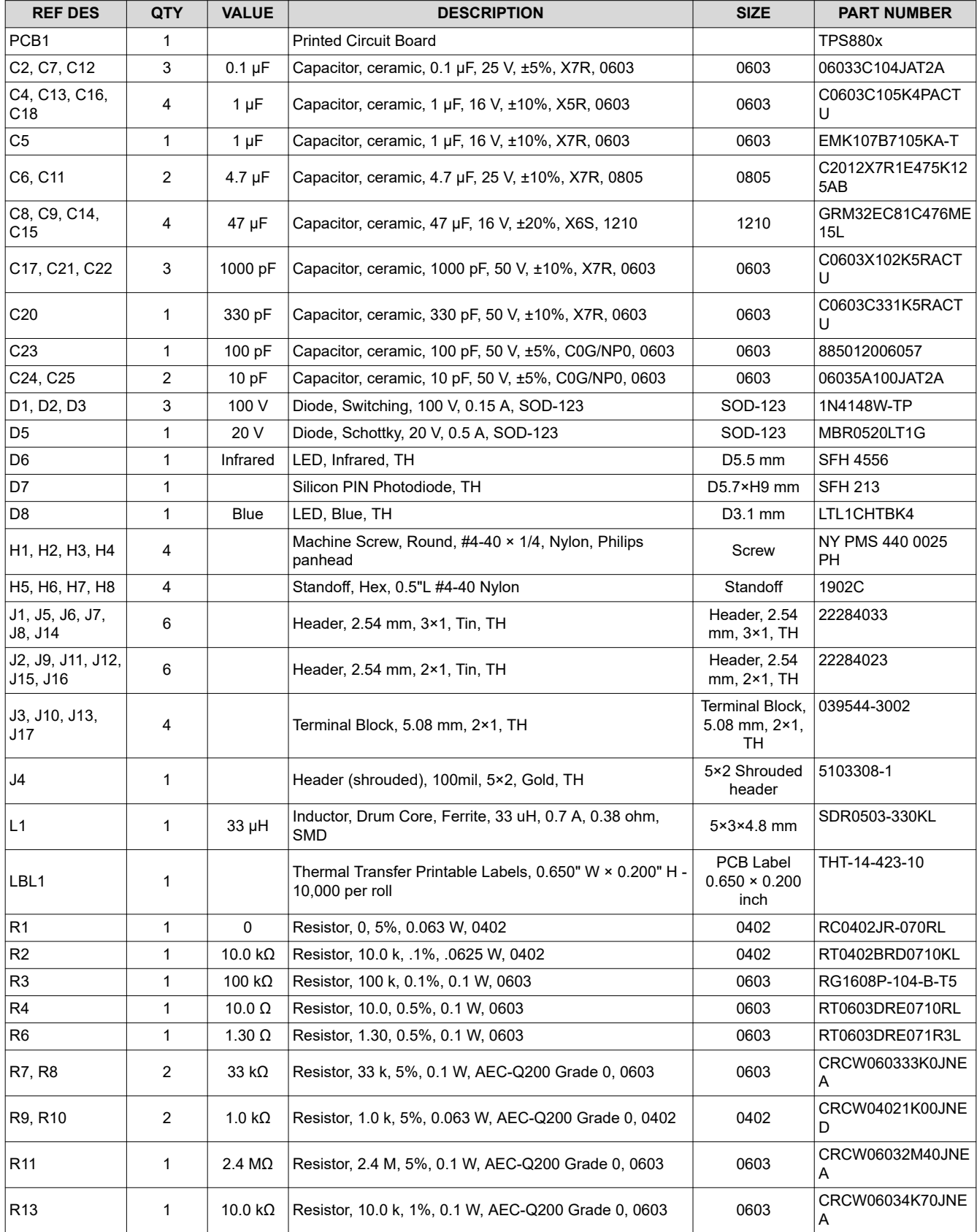

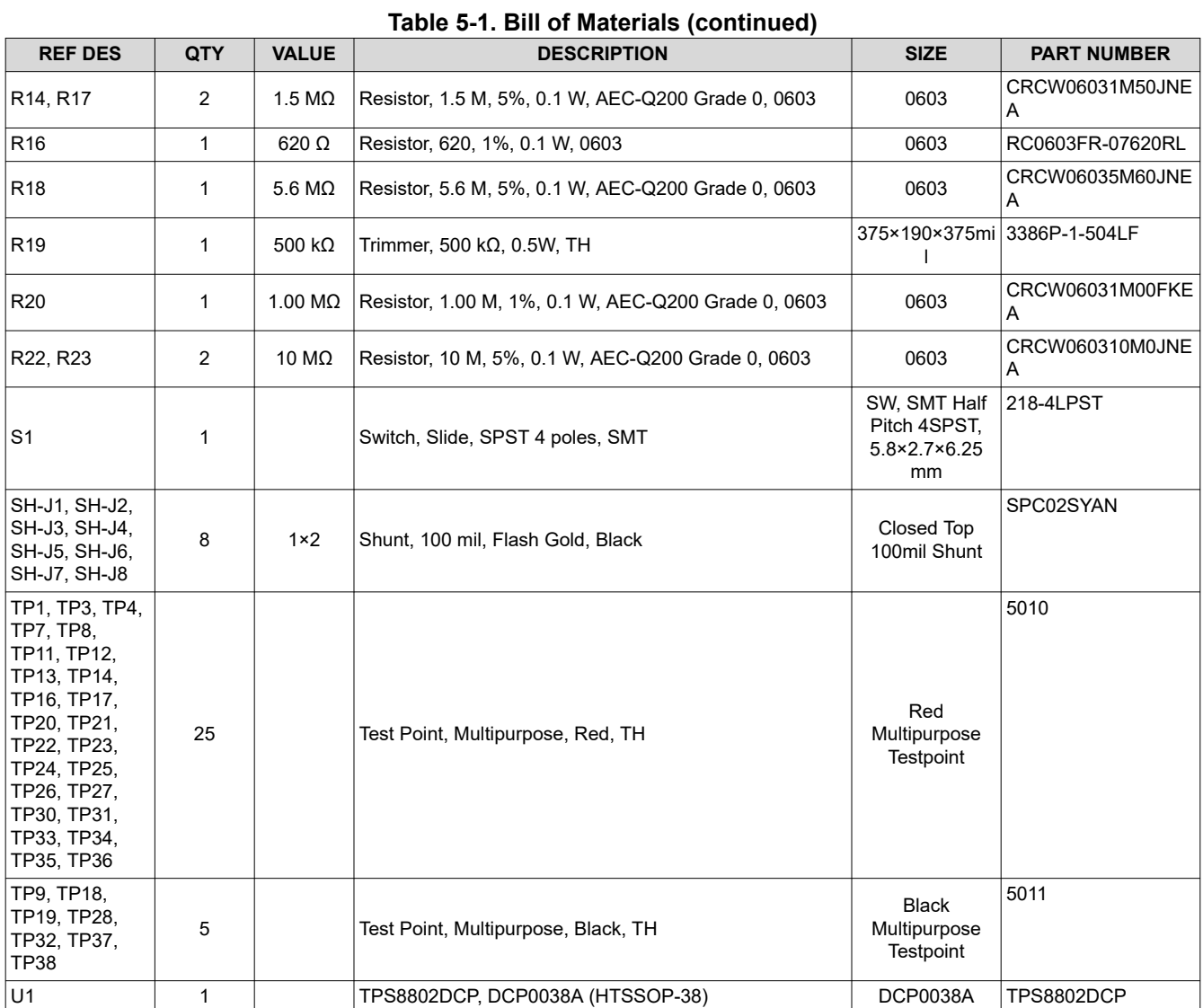

# <span id="page-35-0"></span>**6 Revision History**

NOTE: Page numbers for previous revisions may differ from page numbers in the current version.

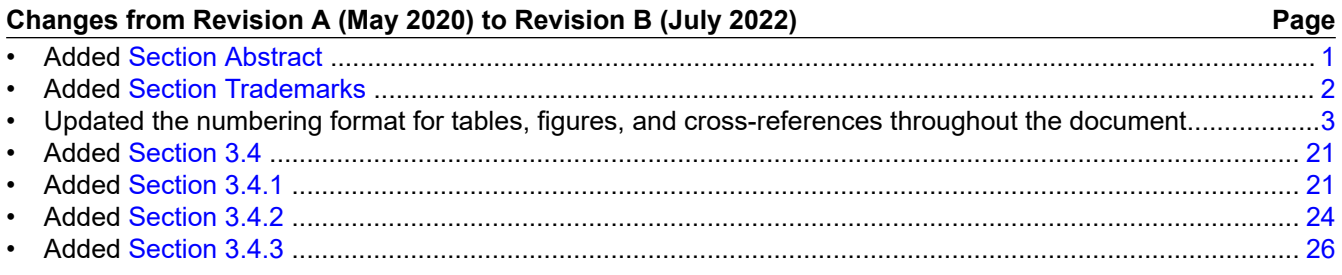

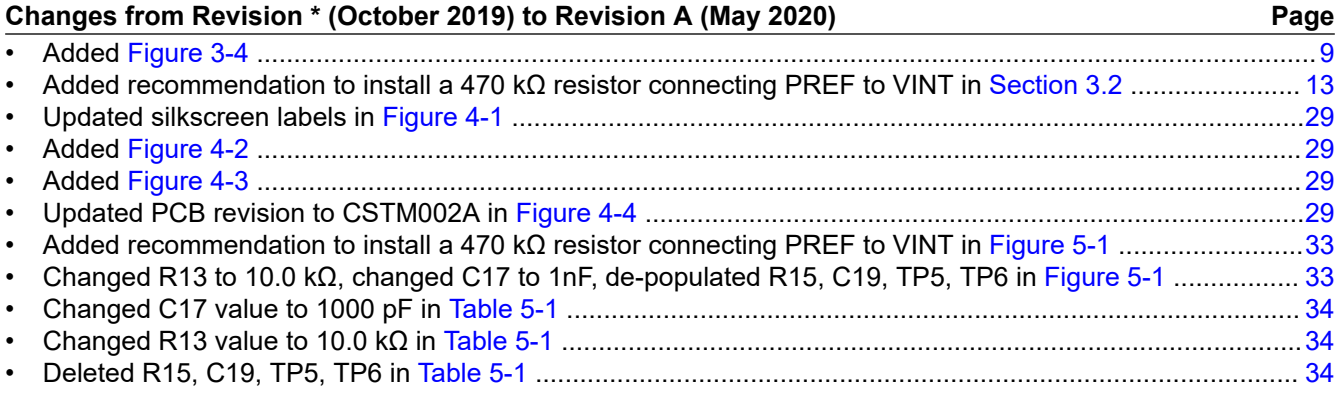

### **IMPORTANT NOTICE AND DISCLAIMER**

TI PROVIDES TECHNICAL AND RELIABILITY DATA (INCLUDING DATA SHEETS), DESIGN RESOURCES (INCLUDING REFERENCE DESIGNS), APPLICATION OR OTHER DESIGN ADVICE, WEB TOOLS, SAFETY INFORMATION, AND OTHER RESOURCES "AS IS" AND WITH ALL FAULTS, AND DISCLAIMS ALL WARRANTIES, EXPRESS AND IMPLIED, INCLUDING WITHOUT LIMITATION ANY IMPLIED WARRANTIES OF MERCHANTABILITY, FITNESS FOR A PARTICULAR PURPOSE OR NON-INFRINGEMENT OF THIRD PARTY INTELLECTUAL PROPERTY RIGHTS.

These resources are intended for skilled developers designing with TI products. You are solely responsible for (1) selecting the appropriate TI products for your application, (2) designing, validating and testing your application, and (3) ensuring your application meets applicable standards, and any other safety, security, regulatory or other requirements.

These resources are subject to change without notice. TI grants you permission to use these resources only for development of an application that uses the TI products described in the resource. Other reproduction and display of these resources is prohibited. No license is granted to any other TI intellectual property right or to any third party intellectual property right. TI disclaims responsibility for, and you will fully indemnify TI and its representatives against, any claims, damages, costs, losses, and liabilities arising out of your use of these resources.

TI's products are provided subject to [TI's Terms of Sale](https://www.ti.com/legal/termsofsale.html) or other applicable terms available either on [ti.com](https://www.ti.com) or provided in conjunction with such TI products. TI's provision of these resources does not expand or otherwise alter TI's applicable warranties or warranty disclaimers for TI products.

TI objects to and rejects any additional or different terms you may have proposed.

Mailing Address: Texas Instruments, Post Office Box 655303, Dallas, Texas 75265 Copyright © 2022, Texas Instruments Incorporated